Министерство образования и науки Российской Федерации

федеральное государственное бюджетное образовательное учреждение высшего образования «Тольяттинский государственный университет»

**ИНСТИТУТ ФИЗИКИ, МАТЕМАТИКИ И ИНФОРМАЦИОННЫХ ТЕХНОЛОГИЙ**

**Прикладная математика и информатика**

**09.03.03 Прикладная информатика**

**Бизнес-информатика**

# **ВЫПУСКНАЯ КВАЛИФИКАЦИОННАЯ РАБОТА**

на тему **Разработка ИС информационно-технической поддержки пользователей для ИТ-компании на примере ЧП «Net Soft System»**

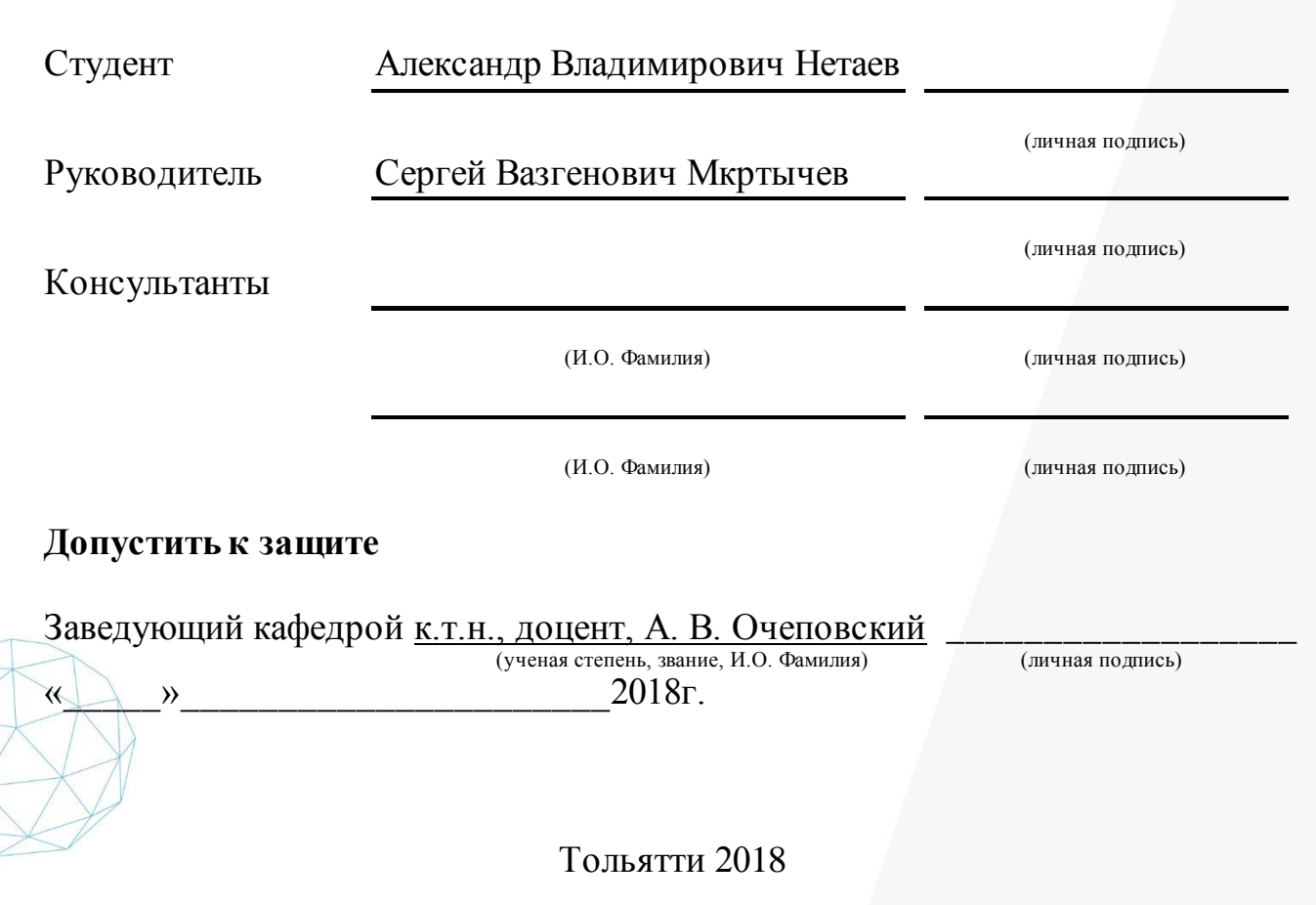

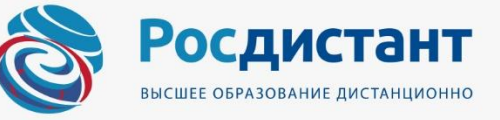

#### **АННОТАЦИЯ**

Выпускная бакалаврская работа выполнена на тему «Разработка ИС информационно-технической поддержки пользователей для ИТ-компании на примере ЧП «Net Soft System».

Объем представленной работы составляет 60 страниц, включает 26 рисунков, 23 таблицы и 20 источников и литературы.

Целью бакалаврской работы является разработка информационной системы информационно-технической поддержки пользователей ИТ-компании ЧП «Net Soft System».

В работе проводится анализ объекта исследования и бизнес-процессов для выявления недостатков существующего учета, устранить которые необходимо путем внедрения информационной системы.

Разрабатываемая информационная система будет способствовать решению следующих задач: учет клиентов и пользователей; создание заявок и отправка их на регистрацию; назначение/изменение исполнителя заявки; регистрация заявок с присвоением номера; обработка и исполнение заявок; назначение сроков исполнения заявок согласно приоритетам; настройка и продление сроков исполнения заявок; обмен сообщениями; обмен графическими материалами; автоматическая смена статуса заявки; уведомление о новых сообщениях и заявках; формирование расписания задач и контроль их исполнения; учет сотрудников; формирование отчетов и т.д.

Ключевые слова: заявка, техническое обслуживание, информационная система, программное обеспечение, автоматизация, база данных; «Отдел техподдержки».

# **ОГЛАВЛЕНИЕ**

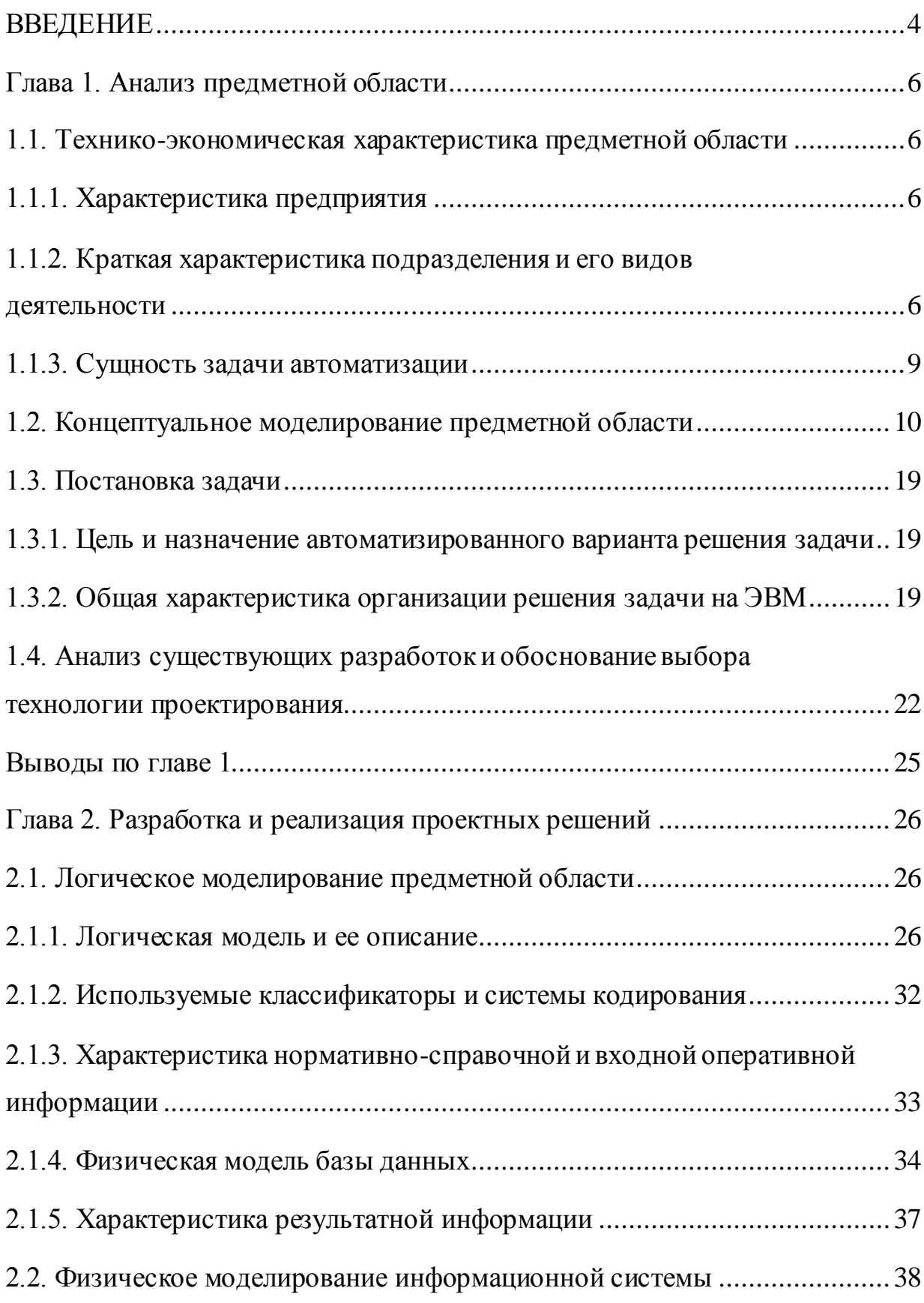

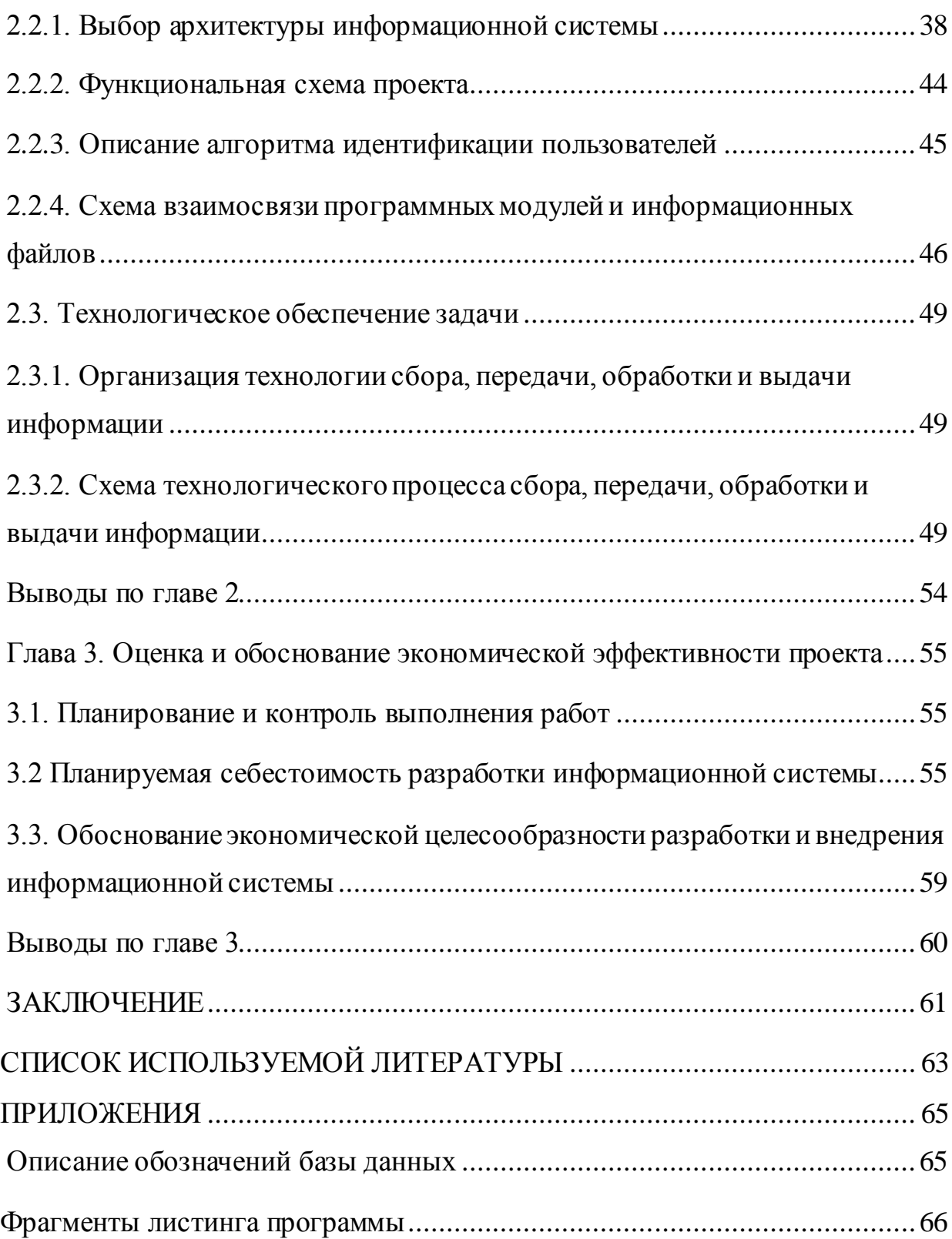

### **ВВЕДЕНИЕ**

<span id="page-4-0"></span>исследования обусловлена тем, Актуальность темы что  $\bf{B}$ век информационных технологий успешное и прибыльное функционирование любого бизнеса  $6e<sub>3</sub>$ невозможно использования автоматизированных информационных систем.

ИТ-компания ЧП «Net Soft System», деятельность которой состоит в предоставлении ИТ-услуг клиентам, нуждается в автоматизации, т.к. от уровня оказываемых клиенту услуг зависят экономические результаты всей компании.

Объектом исследования бакалаврской работы является бизнес-процесс приема и анализа заявок техподдержки ИТ-компании ЧП «Net Soft System».

бакалаврской Предметом исследования работы является информационная информационно-технической система поддержки пользователей ИТ-компании ЧП «Net Soft System».

Целью бакалаврской работы является разработка информационной системы информационно-технической поддержки пользователей ИТ-компании ЧП «Net Soft System».

Для достижения поставленных задач в работе, необходимо решить следующие задачи:

- провести анализ предметной области с целью выявления процессов учета, требующих автоматизации;

- описать функциональные требования к проектируемой системе;

- провести анализ средств разработки приложения и базы данных;

- построить модель данных на логическом и физическом уровнях;

- разработать информационную систему (ИС) и описать принципы работы с ней;

- оценить себестоимость информационной системы и целесообразность ее разработки.

дипломной работы Структура состоит из введения, **TPEX** глав, заключения, списка использованной литературы и литературы.

В первой главе дано описание деятельности ЧП «Net Soft System», представлена его оргструктура. Описан существующий бизнес-процесс обработки заявок и выявлены его недостатки. Разработана модель автоматизированного бизнес-процесса обработки заявок и сформулированы требования к проектируемой ИС по видам обеспечения.

Во второй главе разработаны логическая и физическая модель данных исследуемой предметной области. Разработано приложение ИС и описана его функциональность.

Третья глава посвящена оценке себестоимости и экономической целесообразности разработки системы.

### **Глава 1. Анализ предметной области**

### <span id="page-6-1"></span><span id="page-6-0"></span>**1.1. Технико-экономическая характеристика предметной области**

### **1.1.1. Характеристика предприятия**

<span id="page-6-2"></span>Рынок ИТ-услуг по разработке и сопровождению программного обеспечения (ПО) представляет собой совокупность экономических отношений, возникших в процессе купли-продажи программного продукта.

Основными субъектами рынка ПО являются разработчики и заказчики (пользователи ПО).

ЧП «Net Soft System» является эксклюзивным представителем AMOS на территории Российской Федерации, входящей в международную группу компаний «SpecTec Group Holdings», офисы которой расположены в более чем 20 странах мира [\[12\]](#page-64-0).

С конца 90-х годов компания внедряет корпоративные информационные системы на основе ПО AMOS в крупнейших Российских компаниях, работающих в сфере транспорта и нефтегазовой промышленности. Проекты, которые реализует ЧП «Net Soft System», успешно работают на практике и доказывают свою эффективность.

Цель функционирования предприятия ЧП «Net Soft System» состоит в уменьшении издержек и максимизации получаемой прибыли. Прибыль компании во многом зависит от уровня удовлетворенности заказчика качеством приобретенного ПО.

В сферу деятельности ЧП «Net Soft System» входят услуги по созданию, сопровождению и модификации ИС, обеспечивающих комплексную автоматизацию сферы бизнеса заказчика.

## **1.1.2. Краткая характеристика подразделения и его видов деятельности**

<span id="page-6-3"></span>Для определения списка автоматизируемых задач, необходимо подробнее ознакомиться с организационной структурой компании и выявить перечень подразделений, участвующих в процессе техподдержки пользователей.

На рисунке 1 представлена организационная структура ЧП «Net Soft System» [\[13\]](#page-64-1).

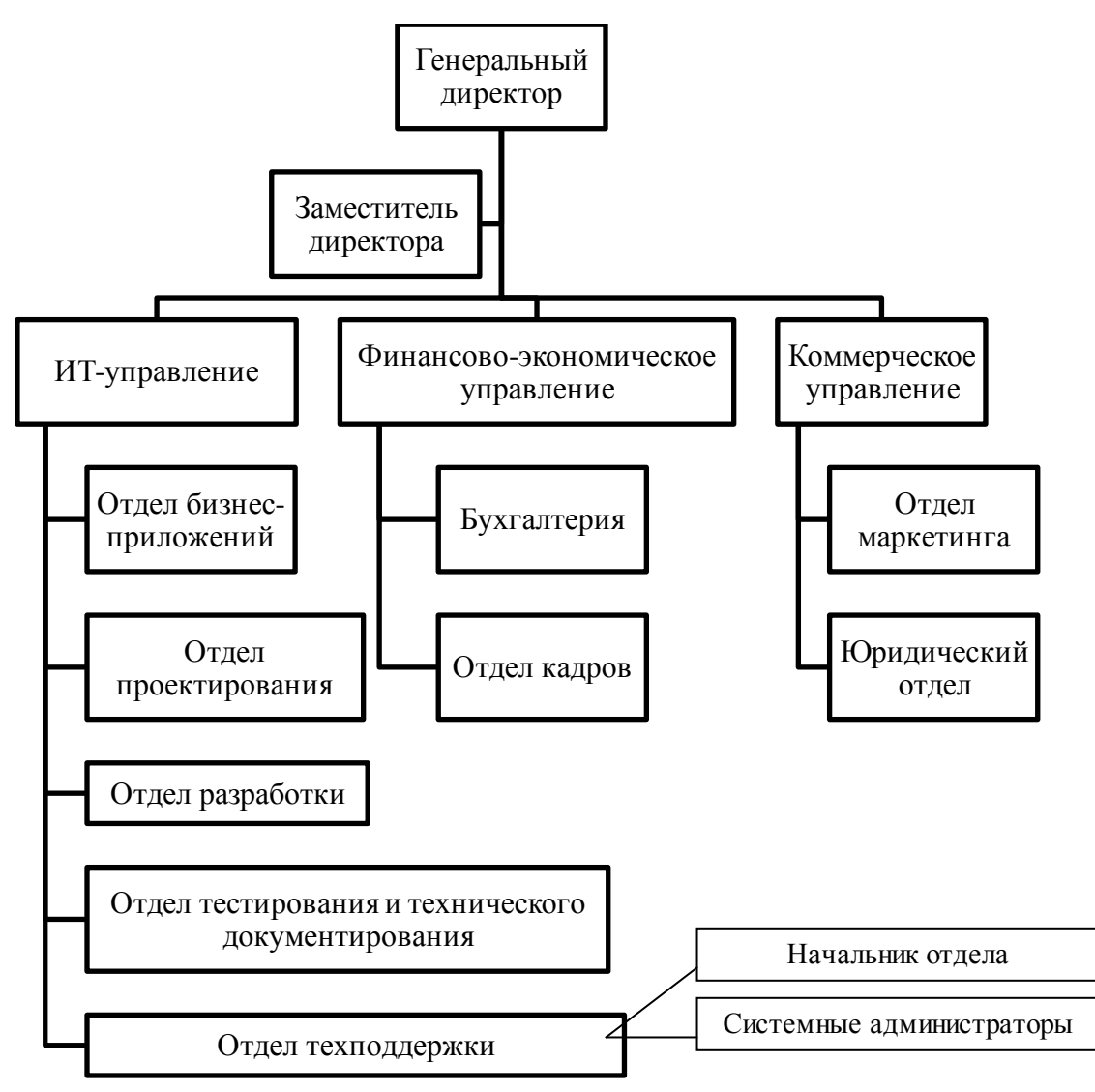

Рисунок 1. Организационная структура ЧП «Net Soft System»

Руководство компанией осуществляет Генеральный директор, который обеспечивает исполнение всех обязательств компании перед государственными бюджетами; решает финансово-экономические и производственнохозяйственные вопросы предприятия; обеспечивает соблюдение всех, установленных законодательством, условий и требований по охране труда и здоровья сотрудников и т.п. В отсутствие Генерального директора его обязанности исполняет Заместитель Директора.

ИТ-управление является важным звеном в структуре компании, обеспечивающим взаимодействие сотрудников компании с заказчиками.

Основными задачами «ИТ-управления» являются:

− определение требований к ПО,

− проектирование ПО;

− разработка ПО и БД; тестирование и документирование ПО; техническая поддержка пользователей;

Структура «ИТ-управления» представлена подразделениями, названия которых соответствуют перечню перечисленных задач.

Отдел бизнес-приложений занимается предпроектным обследованием, изучает объект автоматизации и определяет требования к ПО.

Отдел проектирования разрабатывает структуру базы данных, создает макеты программы и т.п.

В отделе разработок работают программисты, которые занимаются непосредственно разработкой программного продукта.

Отдел тестирования и документирования составляет тестовые наборы данных для каждой подсистемы разработанного продукта, осуществляет их проверку и поиск ошибок. Сведения об ошибках и недочетах, выявленные в процессе тестирования, направляются в отдел разработки для их устранения.

После успешного тестирования программного продукта, сотрудники отдела тестирования и документирования разрабатывают инструкции пользователей и готовят проектную документацию.

Отдел техподдержки оказывает техническую поддержку пользователям после внедрения системы. В данном подразделении реализуется бизнеспроцесс, который является объектом бакалаврской работы.

#### 1.1.3. Сущность задачи автоматизации

<span id="page-9-0"></span>Самый ценный и значимый ресурс любой компании - это клиенты. Стратегия компании по управлению взаимоотношениями с клиентами должна строиться на двух принципах: привлечение новых клиентов и удержание существующих. С точки зрения экономической выгоды, гораздо эффективнее е поддерживать сотрудничество с постоянными клиентами, чем искать новых.

Так, Принцип Парето гласит, что около 80% прибыли компании обеспечивается 20% ее клиентов.

Однако, даже работая с существующими клиентами, не надо забывать о конкурентах, которые могут переманить клиента, предлагая ему свой продукт.

Повсеместное распространение Интернет привело к тому. что потенциальный клиент имеет возможность получения доступа к любой части рынка услуг при минимальных затратах.

Сохранение сотрудничества с имеющимися клиентами в условиях жесткой конкуренции рынка является основным приоритетом - важно минимизировать отток потребителей и при этом увеличить их прибыльность.

В наши дни этого не достичь без сохранения доверия и лояльности клиентов. Источником доверия является индивидуальный подход к каждому клиенту и повышение качества информационно-технической поддержки пользователей, что позволило бы заказчику своевременно разрешать проблемы и вопросы, возникающие в процессе эксплуатации программных комплексов и продуктов.

Поэтому для успешного развития ЧП «Net Soft System» в первую очередь необходимо создать условия по эффективному взаимодействию пользователей с отделом техподдержки компании.

### **1.2. Концептуальное моделирование предметной области**

<span id="page-10-0"></span>Для описания существующей технологии приема и анализа заявок в отделе техподдержки ЧП «Net Soft System» построим структурнофункциональную диаграмму изучаемого процесса по методологии SADT.

Среди известных CASE-средств, пригодных для реализации таких диаграмм, предпочтение было отдано продукту компании «Computer Associates» - «BPwin». Проектирование функциональных моделей будет производиться на основе стандарта IDEF0.

Одним из способов обращения заказчиков в ЧП «Net Soft System» служит информационный запрос (заявка), где может быть указана информация об ошибках и сбоях в работе системы или же представлены вопросы по работе с программой.

Контекстная диаграмма бизнес-процесса (БП) «Прием и анализ заявок отделом техподдержки ЧП «Net Soft System» AS-IS («КАК ЕСТЬ») представлена на рисунке 2.

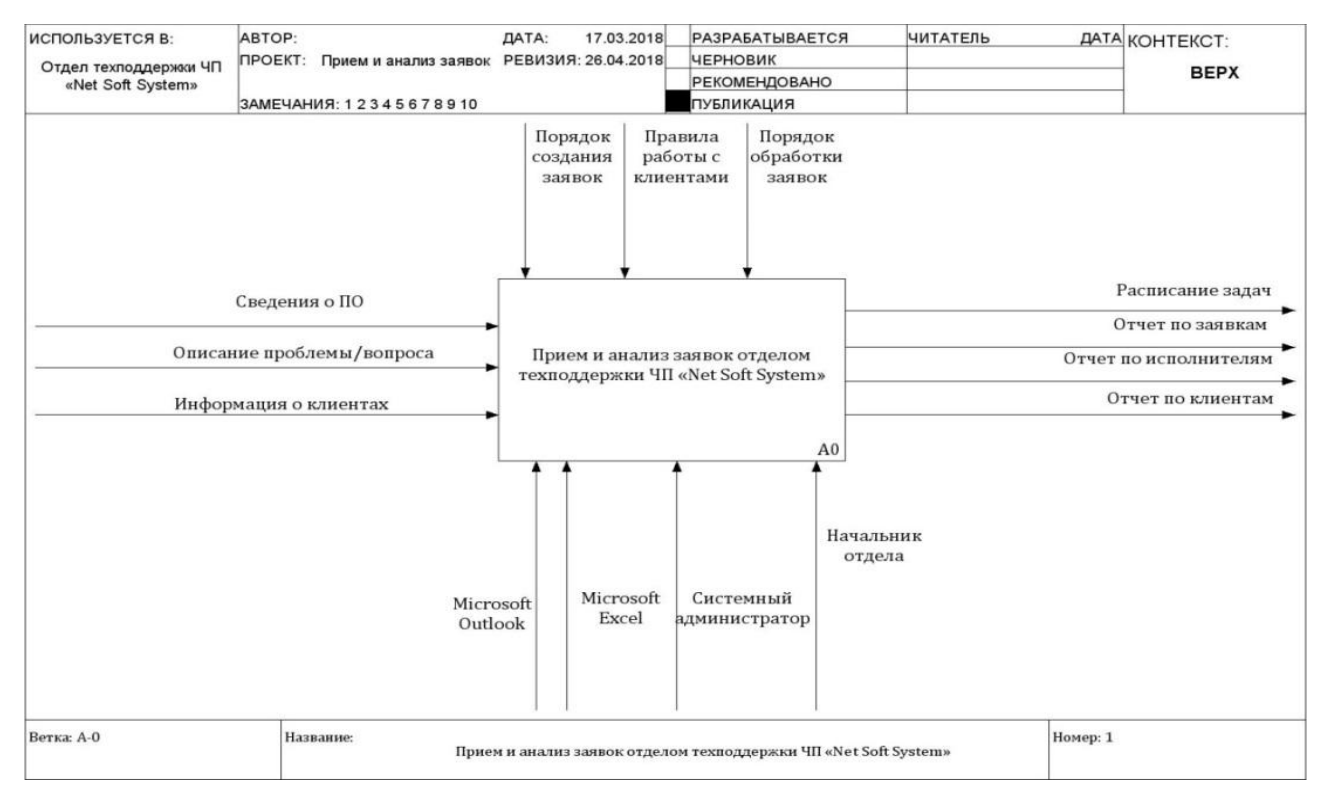

Рисунок 2. Контекстная диаграмма БП «Прием и анализ заявок отделом

техподдержки ЧП «Net Soft System». Модель AS-IS

Декомпозиция БП «Прием и анализ заявок отделом техподдержки ЧП «Net Soft System» представлена на рисунке 3.

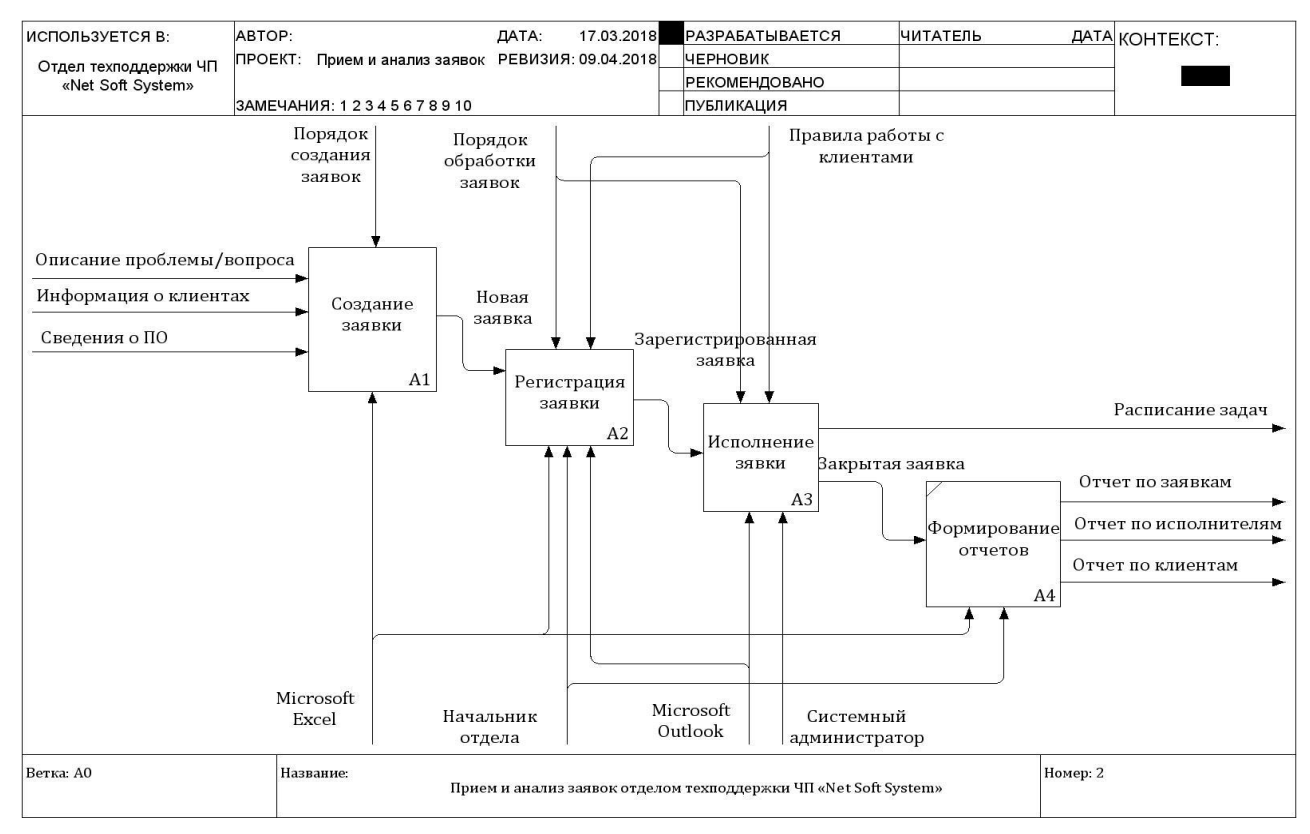

Рисунок 3. Декомпозиция БП «Прием и анализ заявок отделом»

#### техподдержки ЧП «Net Soft System». Модель AS-IS

БП приема и анализа заявок можно разбить на четыре блока, взаимосвязанных друг с другом:

− создание заявки (пользователь заполняет необходимые поля в файле «Макет заявки.xlsx» и отправляет его посредством «Microsoft Outlook» на электронный адрес «Отдела техподдержки» ЧП «Net Soft System»);

− регистрация заявки (отправленный пользователем файл поступает на электронный адрес начальника «Отдела техподдержки», который должен переслать полученную заявку одному из системных администраторов для дальнейшего исполнения);

− исполнение заявки (специалист, назначенный исполнителем заявки, должен приступить к решению вопроса, указанного в заявке);

− формирование отчетов.

Рассмотрим каждый блок в отдельности. Для этого представим декомпозицию БП «Создание заявки» (рисунок 4).

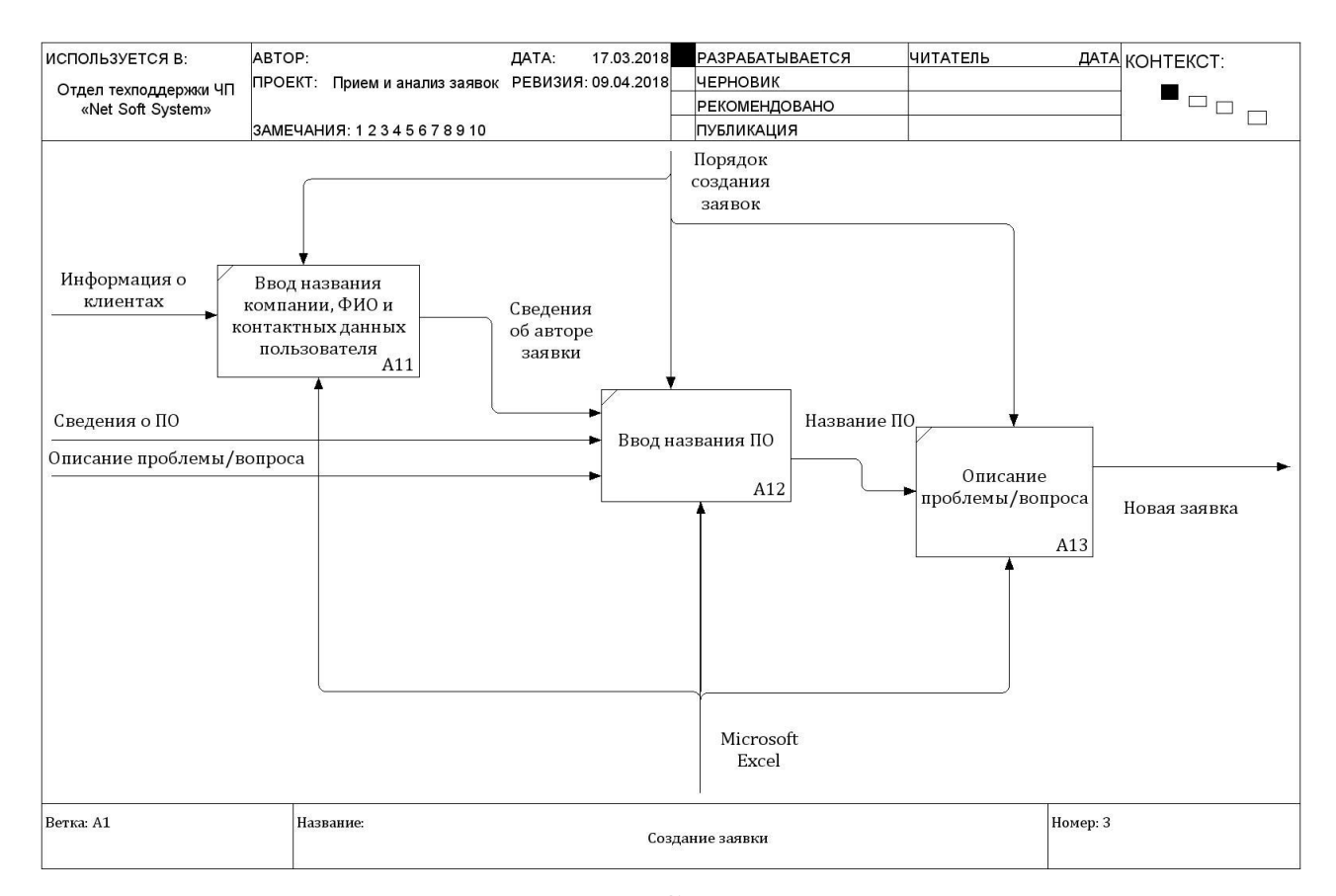

Рисунок 4. Декомпозиция БП «Создание заявки». Модель AS-IS

Все операции в рамках БП «Создание заявки» осуществляются пользователем (клиентом) в Microsoft Excel в файле «Макет заявки.xlsx». Данная операция включает следующие шаги:

- ввод названия компании, ФИО пользователя и его контактных данных (номер телефона и электронный адрес в Microsoft Outlook);

- ввод названия ПО, при работе с которым возникла проблема;

- описание проблемы или вопроса – предполагает подробное изложение сути возникшей проблемы.

Перейдем к блоку «Регистрация заявки», декомпозиция которого представлена на рисунке 5.

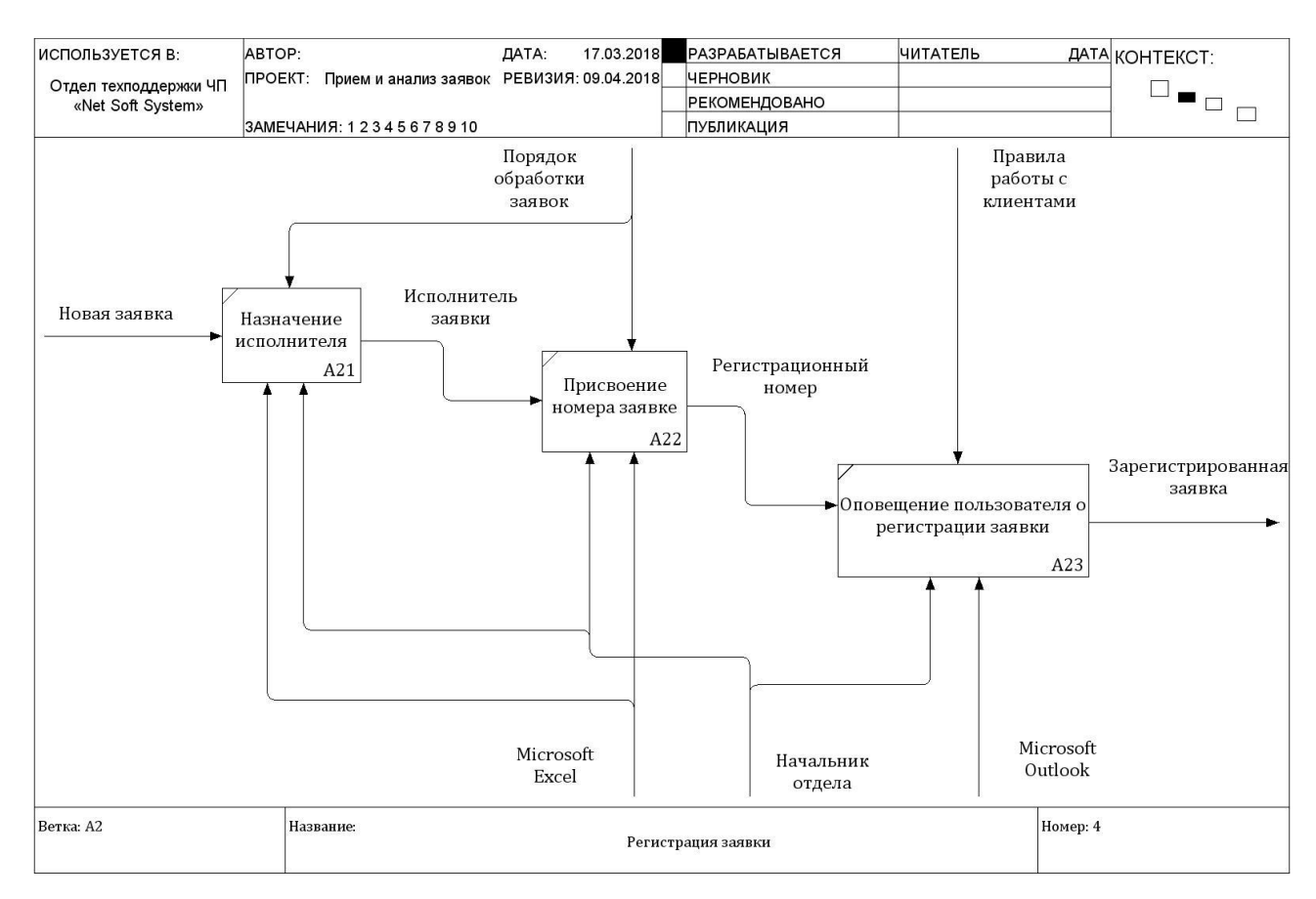

Рисунок 5. Декомпозиция БП «Регистрация заявки». Модель AS-IS

Процедуру по регистрации заявки осуществляет начальник «Отдела техподдержки». Данная операция, согласно существующей технологии, включает следующие шаги:

- назначение исполнителя (при выборе исполнителя необходимо учитывать сколько заявок находится в работе у каждого системного администратора);

- присвоение номера заявке (номер назначается в соответствии с порядковым номером, следующим за предыдущим номером зарегистрированной заявки);

- оповещение пользователя о регистрации заявки.

На рисунке 6 представлена декомпозиция БП «Исполнение заявки».

В операции «Исполнение заявки» участвуют системные администраторы, выполняющие следующие шаги для исполнения заявки:

- оповещение пользователя о начале работы с заявкой;

- обмен сообщениями и графическими материалами (обмен любой информацией должен производиться в «Microsoft Outlook»);

- создание задач (системный администратор должен обговорить с клиентом дату и время продолжения работы по заявке. Выбранное время системный администратор фиксирует в «Microsoft Outlook» в виде задачи);

- исполнение задач;

- оповещение пользователя о завершении работы по заявке.

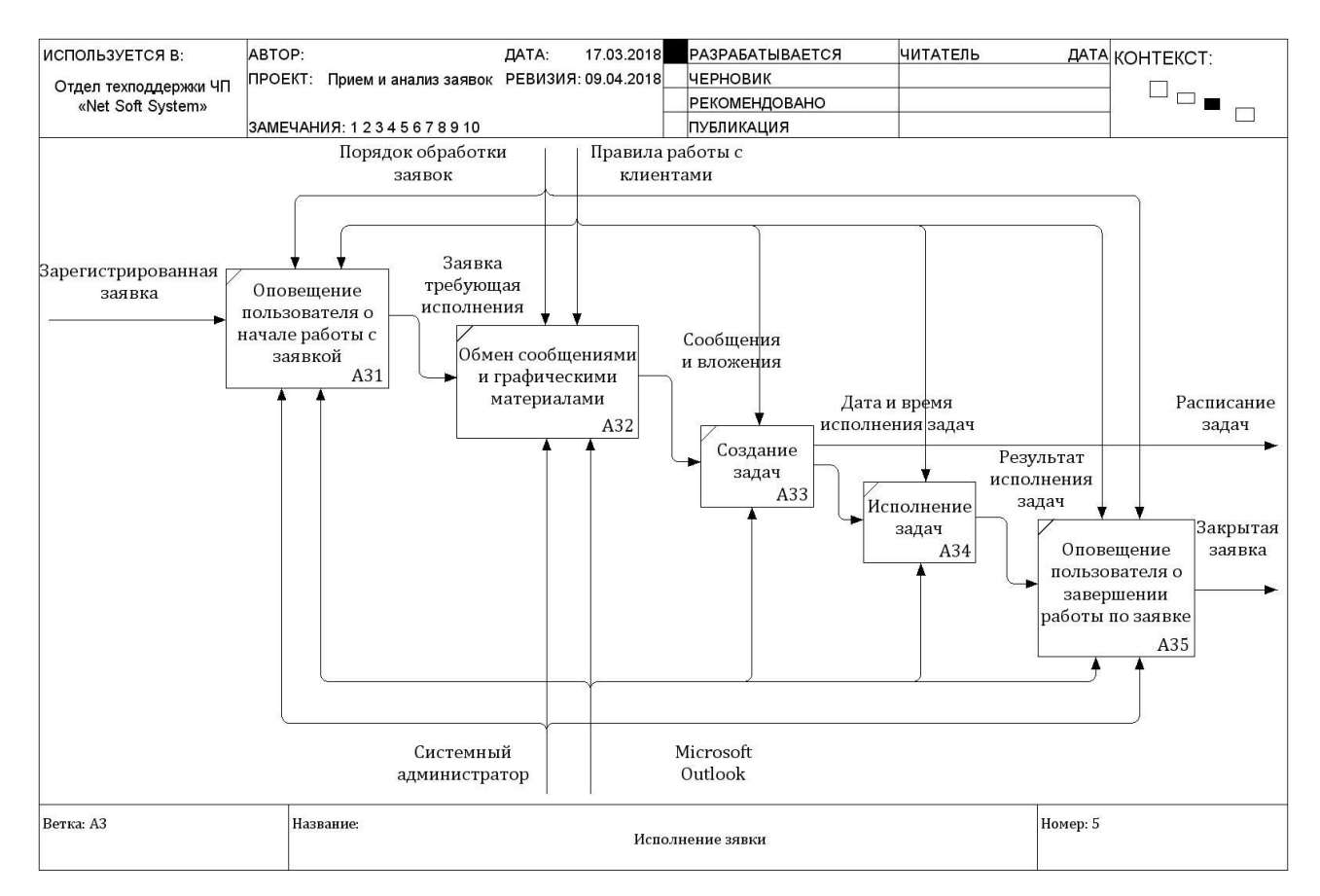

Рисунок 6. Декомпозиция БП «Исполнение заявки». Модель AS-IS

Согласно построенной модели, существующая технология учета заявок отделом техподдержки имеет следующие недостатки:

- не ведется учет данных о клиенте;

- заявки создаются в «Microsoft Excel»;

- обмен сообщениями и графическими материалами осуществляется в «Microsoft Outlook» без возможности привязки сообщений к заявке;

- отсутствует система статусов для заявок, вследствие чего невозможно понять на каком этапе находится исполнение заявки;

- отсутствует система приоритетов для заявок (например, обычный/ низкий/высокий);

- не осуществляется назначение сроков исполнения заявок и контроль соблюдения этих сроков;

- отсутствует перечень тем для заявок, это приводит к некорректной и неоднозначной формулировке заголовков заявок;

- отсутствуют сведения, позволяющие грамотно распределять заявки между исполнителями, так как не ведется журнал занятости сотрудников;

- нет уведомлений о новых заявках;

- сотрудникам приходится вручную отправлять пользователям письма, содержащие информацию о ходе обработки заявки;

- высокая трудоемкость и низкая оперативность обработки информации;

- недостоверные результаты, представленные в отчетах.

В связи с этим, компании необходима информационная система, способная устранить существующие проблемы учета, повысить качество и скорость обработки заявок, поступающих от клиентов.

Предлагаемая технология выполнения бизнес-процесса «Прием и анализ заявок отделом техподдержки ЧП «Net Soft System» представляет собой описание процесса учета заявок после внедрения проектируемой информационной системы.

Декомпозиция БП «Прием и анализ заявок отделом техподдержки ЧП «Net Soft System» TO-BE («КАК ДОЛЖНО БЫТЬ») согласно предлагаемой технологии представлена на рисунке 7.

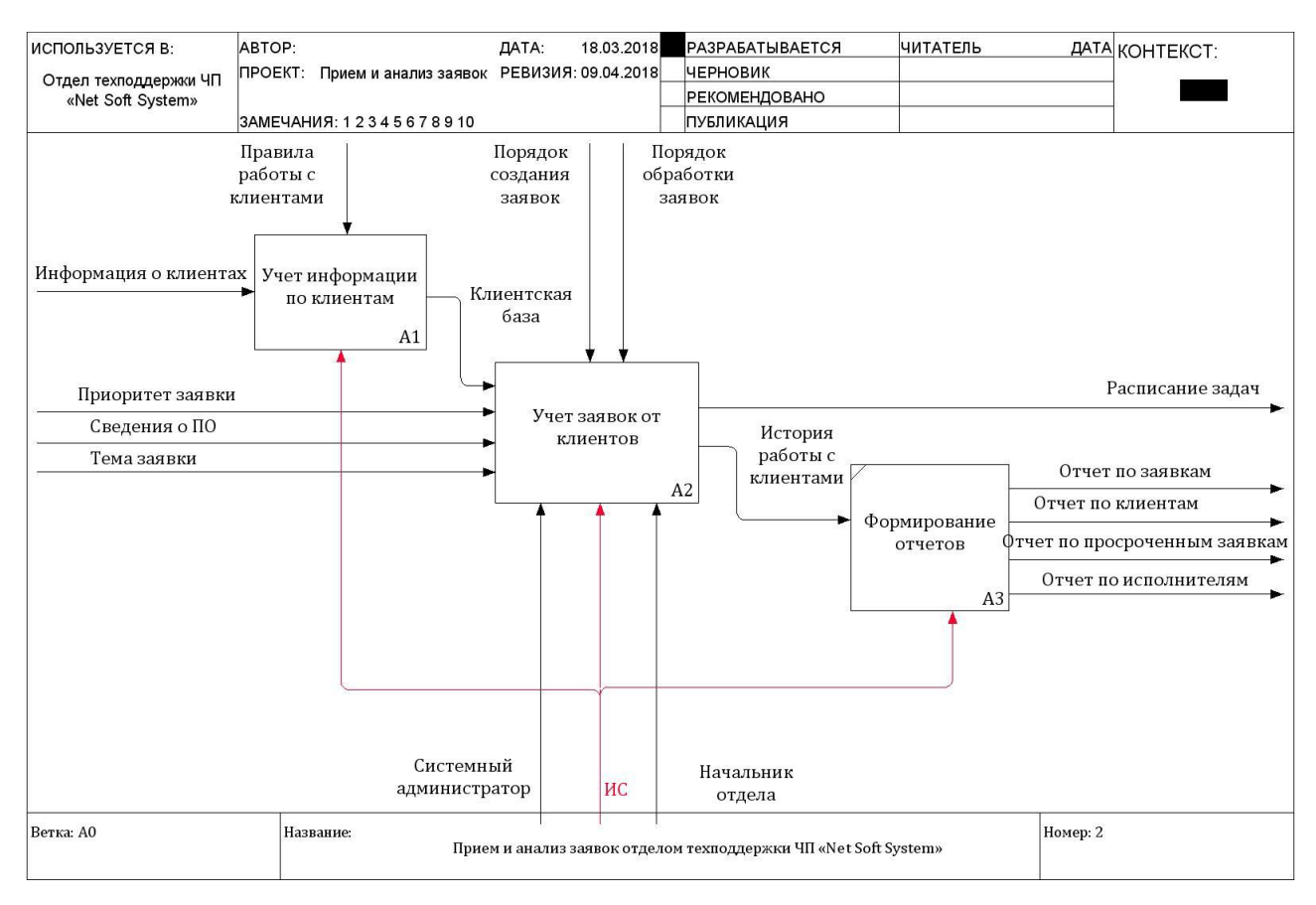

Рисунок 7. Декомпозиция БП «Прием и анализ заявок отделом техподдержки ЧП «Net Soft System». Модель TO-BE

Прием и анализ заявок, согласно новой технологии, должен начинаться со сбора сведений о клиентах и дальнейшего использования полученных данных при взаимодействии с клиентами (блок «Учет заявок от клиентов») и анализе деятельности компании на основе данных об истории работы с клиентами (блок «Формирование отчетов»).

На рисунке 8 изображена схема потока данных операции «Создание заявки» согласно предлагаемой технологии.

Данная операция включает следующие шаги:

- определение параметров пользователя (система автоматизировано производит идентификацию пользователя);

- выбор приоритета, названия ПО и темы (выбор из списка);

- заполнение краткого и полного содержания заявки (клавиатурный ввод).

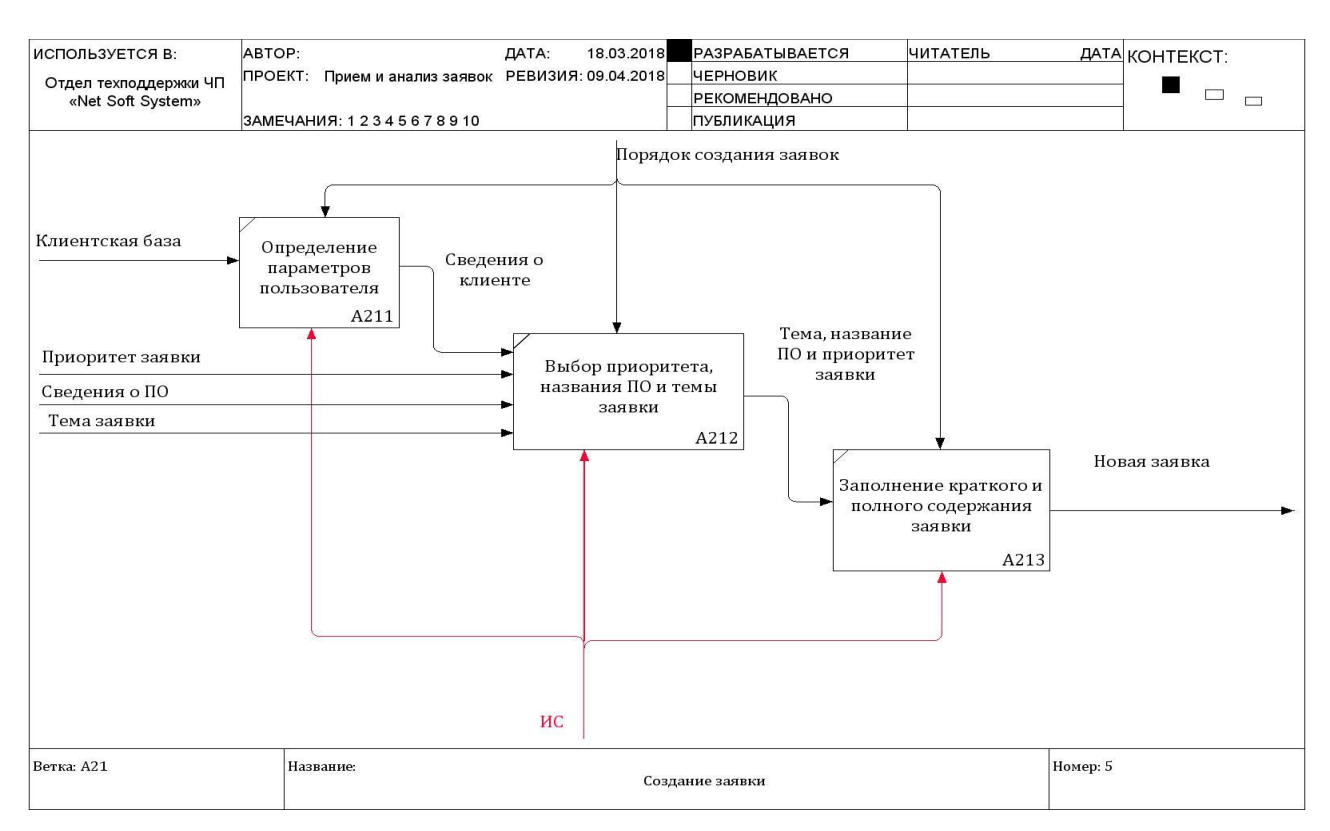

### Рисунок 8. Декомпозиция БП «Создание заявки». Модель TO-BE

На рисунке 9 изображена декомпозиция БП «Регистрация заявки».

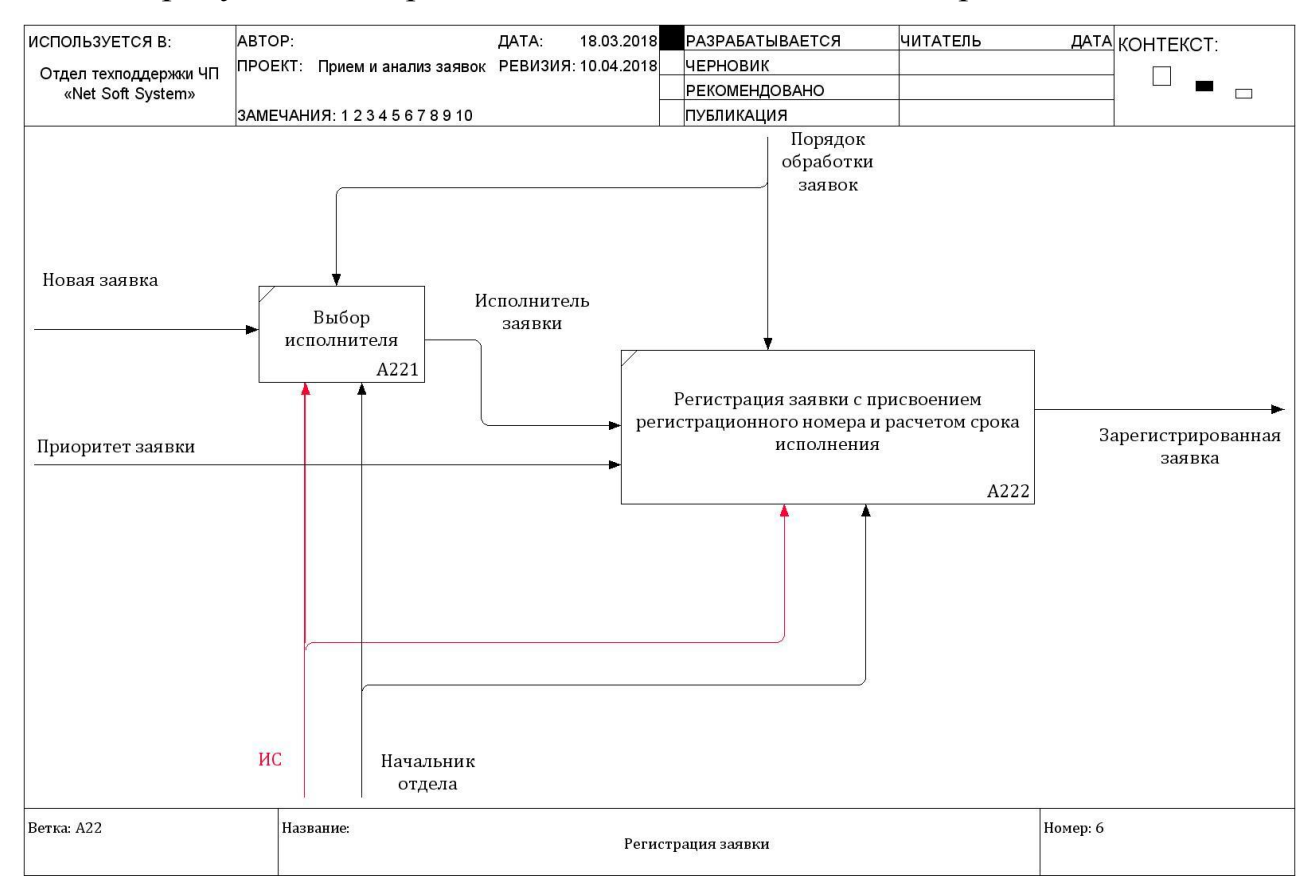

Рисунок 9. Декомпозиция БП «Регистрация заявки». Модель TO-BE

Новая технология регистрации заявок намного упростилась по сравнению с существующей, за счет:

- выбора исполнителя на основе автоматизированного формирования отчетности о занятости исполнителей заявок;

- автоматизированного присвоения регистрационного номера заявке (в соответствии с порядковым номером предыдущей заявки);

- автоматизированного расчёта срока исполнения заявки (в соответствии с приоритетом заявки).

Декомпозиция БП «Исполнение заявки», по предлагаемой технологии, представлена на рисунке 10.

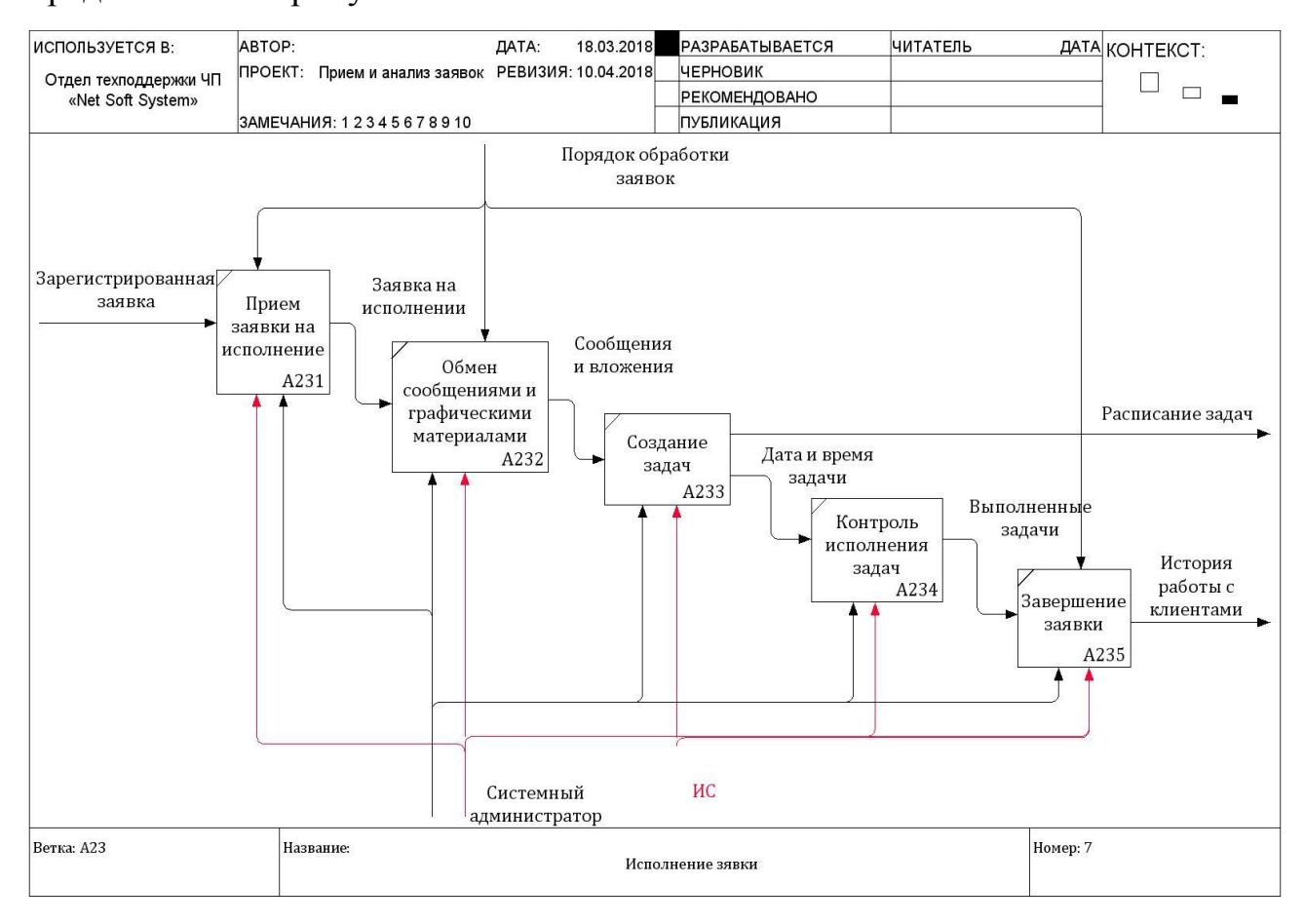

Рисунок 10. Декомпозиция процесса «Исполнение заявки». Модель TO-BE

Согласно предлагаемой технологии, обмен сообщениями и графическими материалами (например, скриншотами ошибок) должен производиться только в ИС.

Также в системе будет доступна возможность создания задач и контроля их исполнения, что избавляет системного администратора от необходимости обращения к, используемой ранее, «Microsoft Outlook» для составления расписания звонков или списка дел по работе с клиентами.

Предложенная технология осуществления изучаемых бизнес-процессов позволит: устранить существующие недостатки учета; управлять клиентской базой; улучшить взаимоотношения клиентами; повысить скорость и качество обработки заявок от клиентов; устранить ошибки, связанные с человеческим фактором; сделать работу «Отдела техподдержки» прозрачнее и т.п.

#### <span id="page-19-0"></span>**1.3. Постановка задачи**

### <span id="page-19-1"></span>**1.3.1. Цель и назначение автоматизированного варианта решения задачи**

Автоматизации приема и анализа заявок отделом техподдержки ЧП «Net Soft System» позволит: вести учет сведений о клиентах; вести учет заявок, созданных пользователями; проводить контроль сроков исполнения заявок; проводить анализ занятости исполнителей; распределять заявки между исполнителями; создавать задачи; строить аналитические отчеты, позволяющие оценить работу каждого сотрудника «Отдела техподдержки» и т.п.

#### <span id="page-19-2"></span>**1.3.2. Общая характеристика организации решения задачи на ЭВМ**

Проектируемая система должна состоять из трех модулей: «Пользователь», «Ответственный» и «Исполнитель».

В модуле «Пользователь» должны работать клиенты.

Модуль «Ответственный» создан для начальника «Отдела техподдержки».

Модуль «Исполнитель» предназначен системным администраторам, работающим в «Отделе техподдержки».

Все заявки должны иметь определённый статус, отражающий ход их исполнения. Анализ показал о целесообразности использования системы из пяти статусов.

Пользователи системы, работающие через модуль «Пользователь» имеют доступ к просмотру и изменению заявок, созданным только ими.

«Исполнители» могут просматривать заявки, в которых их имя указано в качестве исполнителя.

«Ответственный» имеет доступ ко всем заявкам, за исключением заявок, имеющим статус «Черновик».

Основными функциональными возможностями модуля «Пользователь» должны быть: создание заявки; отправка заявки на регистрацию; обмен сообщениями; обмен графическими материалами; смена логина и пароля.

Функция по созданию заявок предполагает создание в системе заявки, статус которой автоматически примет значение «Черновик».

Отправка заявки на регистрацию означает, что пользователь, заполнив заявку необходимыми сведениями, должен иметь возможность отправить ее на регистрацию.

Функция по обмену сообщениями предполагает, что пользователь может писать комментарии к созданной им заявке. При поступлении нового сообщения от исполнителя заявки, пользователю должно прийти уведомление о новых сообщениях.

«Обмен графическими материалами» предполагает возможность привязки к заявке изображений, скриншотов.

Смена логина и пароля позволит пользователю изменять параметры своей учетной записи.

Основными функциями модуля «Ответственный» должны быть: учет клиентов и пользователей; учет сотрудников; регистрация заявок; назначение исполнителя; смена исполнителя; продление срока исполнения заявки;

настройка приоритетов; ведение справочников; формирование и вывод на печать отчетов.

Функция «Учет клиентов» должна способствовать формированию единой клиентской базы.

Функция «Учет сотрудников» содержит сведения о работниках «Отдела техподдержки».

Функция «Регистрация заявок» означает, что при поступлении новых заявок на регистрацию, ответственный должен выбрать исполнителя заявки и присвоить заявке определенный номер. При регистрации заявки должны автоматически определяться дата регистрации и срок исполнения заявки (в соответствии с ее приоритетом).

Функция «Назначение исполнителя» предполагает выбор исполнителя заявки на основе информации о занятости каждого исполнителя (количество заявок в работе, количество заявок, ожидающих подтверждения).

Порой возникает необходимость сменить выбранного исполнителя и назначить нового, в связи с чем необходима функция «Смена исполнителя».

«Продление срока исполнения заявки» означает, что ответственный должен иметь возможность продлить срок исполнения заявки еще на 2 дня.

Функция по настройке приоритетов позволяет настроить количество дней, отводимых на исполнение заявок с тем или иным приоритетом.

Каждый из предусмотренных в системе справочников («ПО», «Сотрудники», «Темы заявок», «Приоритеты») должен в несколько раз ускорить работу пользователей за счет ввода заранее подготовленного набора значений.

Автоматическое формирование и вывод на печать отчетов предполагает, что система, на основе заранее заполненных справочников, и зарегистрированных пользователями данных должна автоматически формировать следующие виды отчетов: «Расписание задач»; «Отчет по

заявкам»; «Отчет по исполнителям»; «Отчет по клиентам»; «Отчет по просроченным заявкам»; «Расписание задач».

Основными функциями модуля «Исполнитель» должны быть: исполнение заявок; обмен сообщениями; обмен графическими материалами; создание задач; завершение работы над заявкой; смена логина и пароля.

Функция «Исполнение заявок» предполагает, что при выборе сотрудника исполнителем заявки, система должна тут же уведомить его об этом. Открыв заявку, исполнителю необходимо принять заявку на исполнение. В соответствии с данным действием меняется и статус заявки.

Функция «Обмен сообщениями» позволяет исполнителю обмениваться с пользователем комментариями для решения, поставленного в заявке вопроса.

Функция «Создание задач» позволит в рамках заявки создавать задачи и контролировать их исполнение.

Когда вопрос, поставленный в заявке, разрешен, исполнитель может завершить работу над заявкой. При этом статус заявки примет значение «Завершена».

Всем пользователям системы должна быть доступна возможность ведения поиска и фильтрации записей.

# <span id="page-22-0"></span>**1.4. Анализ существующих разработок и обоснование выбора технологии проектирования**

Современный рынок программных продуктов предлагает предприятиям множество готовых решений для работы с заявками. Наибольшей популярностью среди них пользуются такие системы, как «ServiceNow», «HelpDesk», «1С: ServiseDesk» и «WorkFlowSoft».

Для оценки особенностей перечисленных программных продуктов и соответствия их функциональных возможностей требованиям, предъявленным компанией ЧП «Net Soft System», произведем сравнительный анализ вышеуказанных систем (таблица 1).

### Таблица 1. Сравнительная характеристика программных продуктов для учета

заявок

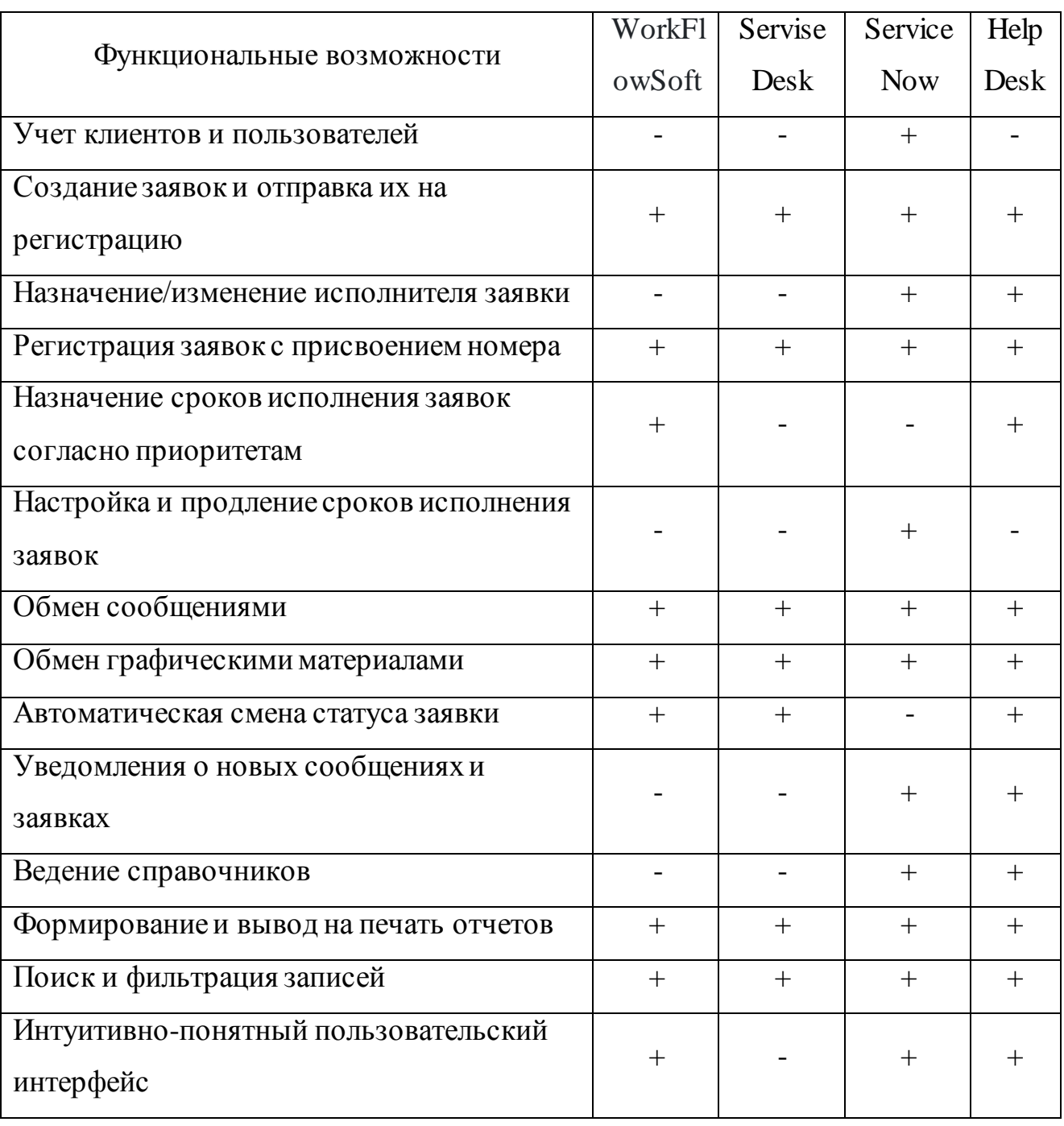

Анализ приведенных в таблице данных свидетельствует, что все перечисленные системы обладают набором минимальным функций, необходимых отделу техподдержки ЧП «Net Soft System» для работы с заявками.

Рассмотрим, какая из изучаемых программ больше остальных удовлетворяет требованию «цена-качество».

Программный продукт «WorkFlowSoft» от компании «WorkFlowSoft» не соответствует всем предъявленным требованиям к функциональности, но имеет невысокую стоимость (350 рублей на пользователя в месяц) [**Ошибка! Источник ссылки не найден.Ошибка! Источник ссылки не найден.**], [**Ошибка! Источник ссылки не найден.Ошибка! Источник ссылки не найден.**].

В продукте компании «1С» - «ServiseDesk» отсутствуют базовый набор функций, необходимых для полноценного учета заявок. Интерфейс программы имеет сложную и непонятную структуру. Стоимость решения будет формироваться из зарплаты программиста (где-то от 20000 до 40000 руб. в месяц) [\[14\]](#page-64-2).

«ServiceNow» от компании «ITSM365» является серьезным решением с большим набором функций. Версия программы, рассчитанная на 10 лицензий, обойдется 20000 рублей в месяц [**Ошибка! Источник ссылки не найден.**].

Программа «HelpDesk» от компании «IT GUILT» обойдется от 5 до 25 тысяч рублей в месяц в зависимости от количества пользователей и регистрируемых заявок [**Ошибка! Источник ссылки не найден.**].

Анализ показывает, что информационные системы «HelpDesk» и «ServiceNow» больше остальных удовлетворяют требованиям, предъявленным компанией «Net Soft System». Каждая из этих систем принесет немалую пользу компании после ее внедрения, однако нельзя забывать, что готовые решения не учитывают специфику работы конкретной организации, в связи с чем их не всегда удается подстроить под ее бизнес-процессы.

Обычно есть два выхода из таких ситуаций: первый – подогнать бизнеспроцессы компании под требования системы; второй – доработать внедряемую систему под нужды компании.

Во втором случае есть риск, что после доработки проекта, готовое решение не будет приносить желаемый результат в связи с растущими

требованиями бизнеса. К тому же внедрение готовых решений не гарантирует обеспечение безопасности данных, т.к. они находятся на стороннем сервере и имеется вероятность взлома и потери личных данных клиентов.

Итоги анализа существующих на отечественном рынке программных продуктов для отдела техподдержки доказывают, что наиболее рациональным решением для ЧП «Net Soft System» является разработка собственной информационной системы, специально ориентированной под ее бизнеспроцессы. Кроме этого большое значение сыграл тот фактор, что у данной организации имеются свои разработчики и программисты, которые могут в любое время изменить или добавить любой функционал к данной программе.

#### Выволы по главе 1

<span id="page-25-0"></span>Подводя итоги первой главы, где был проведен анализ деятельности ЧП «Net Soft System». Было выявлено, что одним из важных подразделений компании является «Отдел техподдержки», основная задача которых принимать и исполнять заявки, поступающие от заказчиков.

Описание существующей технологии учета заявок позволило выявить ряд  $\mathbf{C}$ отсутствием недостатков, связанных на предприятии системы автоматизированного учета деятельности «Отдела техподдержки».

устранения существующих недостатков учета заявок, Для была разработана новая технология осуществления информационно-технической поддержки пользователей, основная суть которой состоит в применении информационной системы учета заявок.

Существующие аналоги не соответствуют заявленным требованиям и сохранности личных данных клиентской базы ЧП «Net Soft System».

Кроме этого, учитывая все аспекты по дальнейшему развитию и расширению возможностей предприятия, а также возможностей добавления любых вспомогательных функций и компонентов для автоматизации бизнес

процессов, руководством было принято решение о создании собственного программного продукта.

### <span id="page-26-0"></span>**Глава 2. Разработка и реализация проектных решений**

### **2.1. Логическое моделирование предметной области**

### **2.1.1. Логическая модель и ее описание**

<span id="page-26-2"></span><span id="page-26-1"></span>В современном проектировании информационных систем широко используется визуальное моделирование при помощи унифицированного языка моделирования UML.

Унифицированный язык моделирования является графическим языком для визуализации и конструирования, и систем.

Основные диаграммы UML: вариантов использования; классов; кооперации; последовательности; состояний; деятельности; компонентов; развертывания [[8](#page-63-1)].

Диаграмма вариантов использования (диаграмма прецедентов) **-** это визуальное изображение, отношений между актёрами и вариантами использования (рисунок 11).

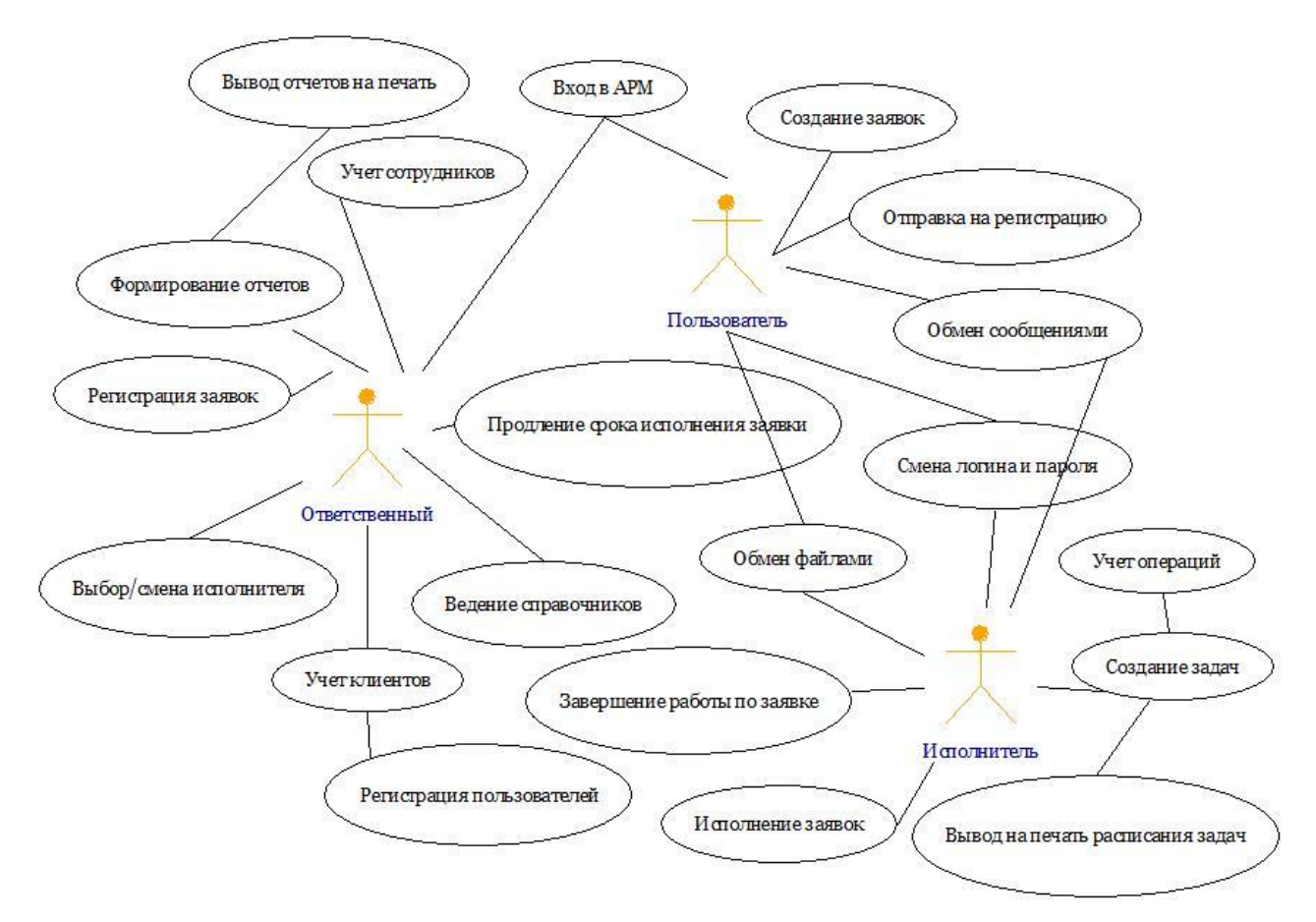

Рисунок 11. Диаграмма вариантов использования

Основные элементы нотации диаграмм деятельностей: деятельности; переходы; элементы выбора; синхронизации.

Деятельностью называется исполнение определенного поведения в потоке управления системы (рисунок 12).

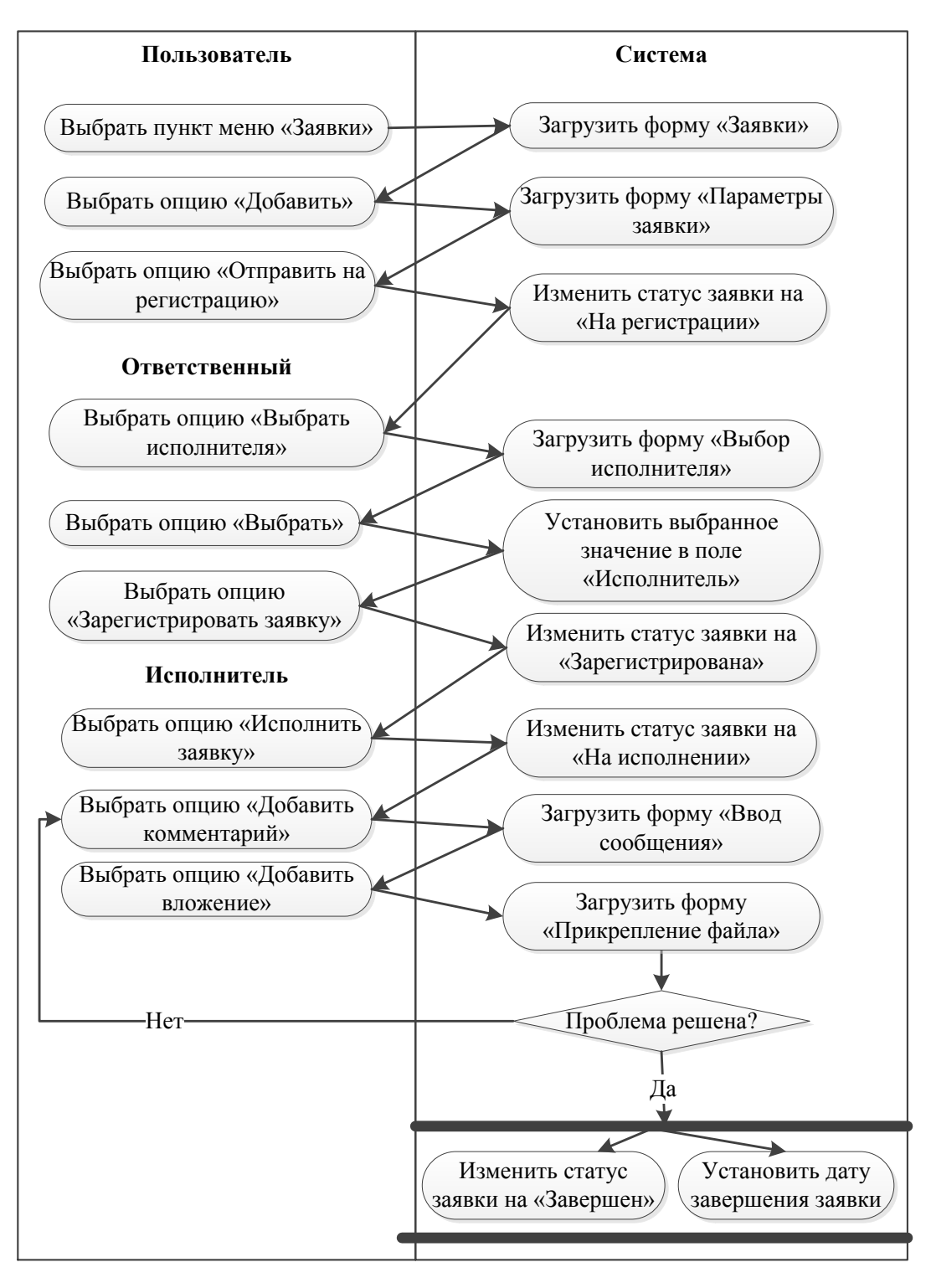

Рисунок 12. Диаграмма деятельности

Диаграмма состояний отображает нахождение одиночного объекта, события или сообщения, которые инициируют переход из одного состояния в другое, и действия, как результат смены его состояния (рисунок 13).

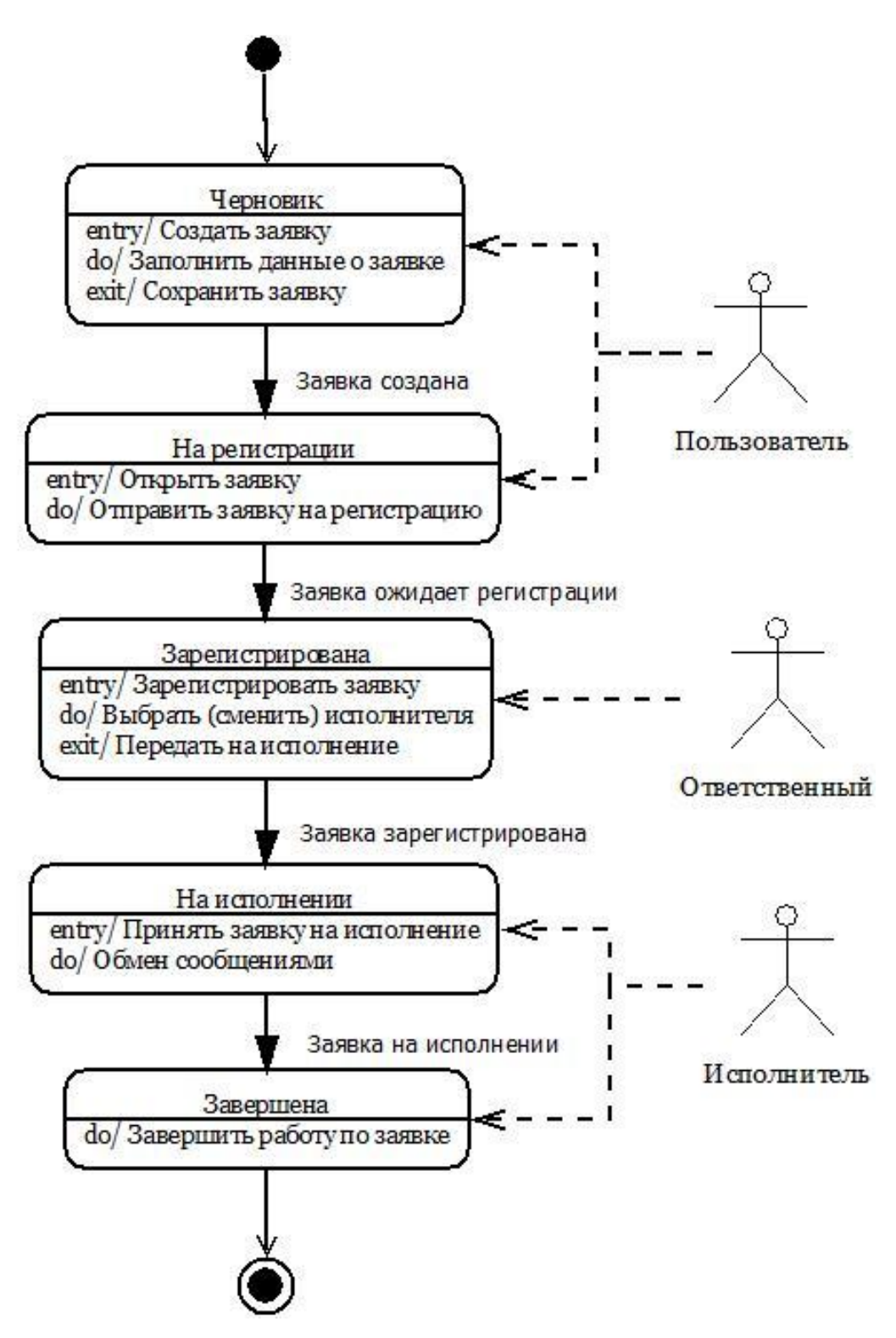

Рисунок 13. Диаграмма состояний

Диаграмма последовательности действий отображает связь между объектами, упорядоченную по времени. Линия жизни объекта отражает существование объекта в течение определенного периода времени (рисунок 14).

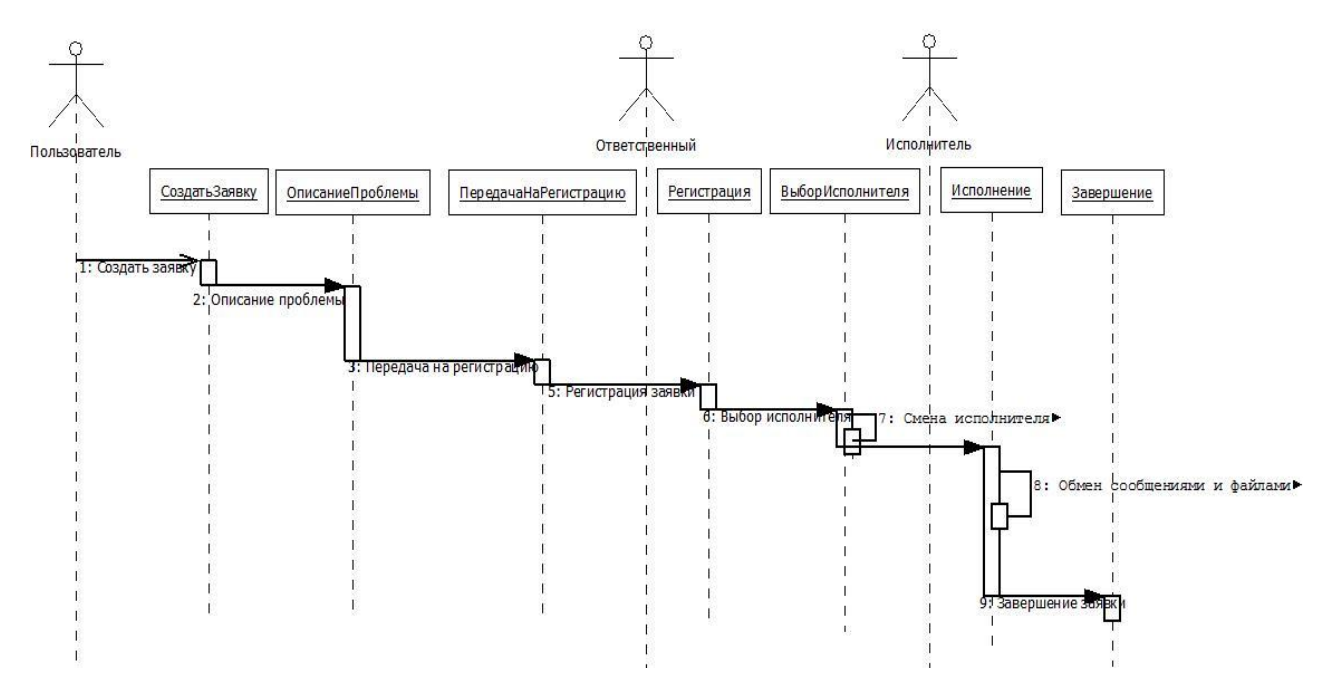

Рисунок 14. Диаграмма последовательности

Процесс создания структуры базы данных, является многоуровневым, в результате, которого осуществляется переход от предметного рассмотрения к конкретной реализации базы данных средствами соответствующей СУБД: инфологическая модель предметной области, логическая модель данных, физическая модель данных [\[10](#page-63-2)**[Ошибка! Источник ссылки не найден.](#page-63-2)Ошибка! Источник ссылки не найден.**].

Инфологической моделью предметной области являются наши понятия о предметной области и логических связях между данными, выраженные при помощи специализированных графических средств. В качестве такого графического средства, выбран свободный редактор диаграмм «Visio 2016».

Инфологическая модель разрабатываемой информационной системы приведена на рисунке 15.

Построенная ранее инфологическая модель служит основой для разработки логической модели данных.

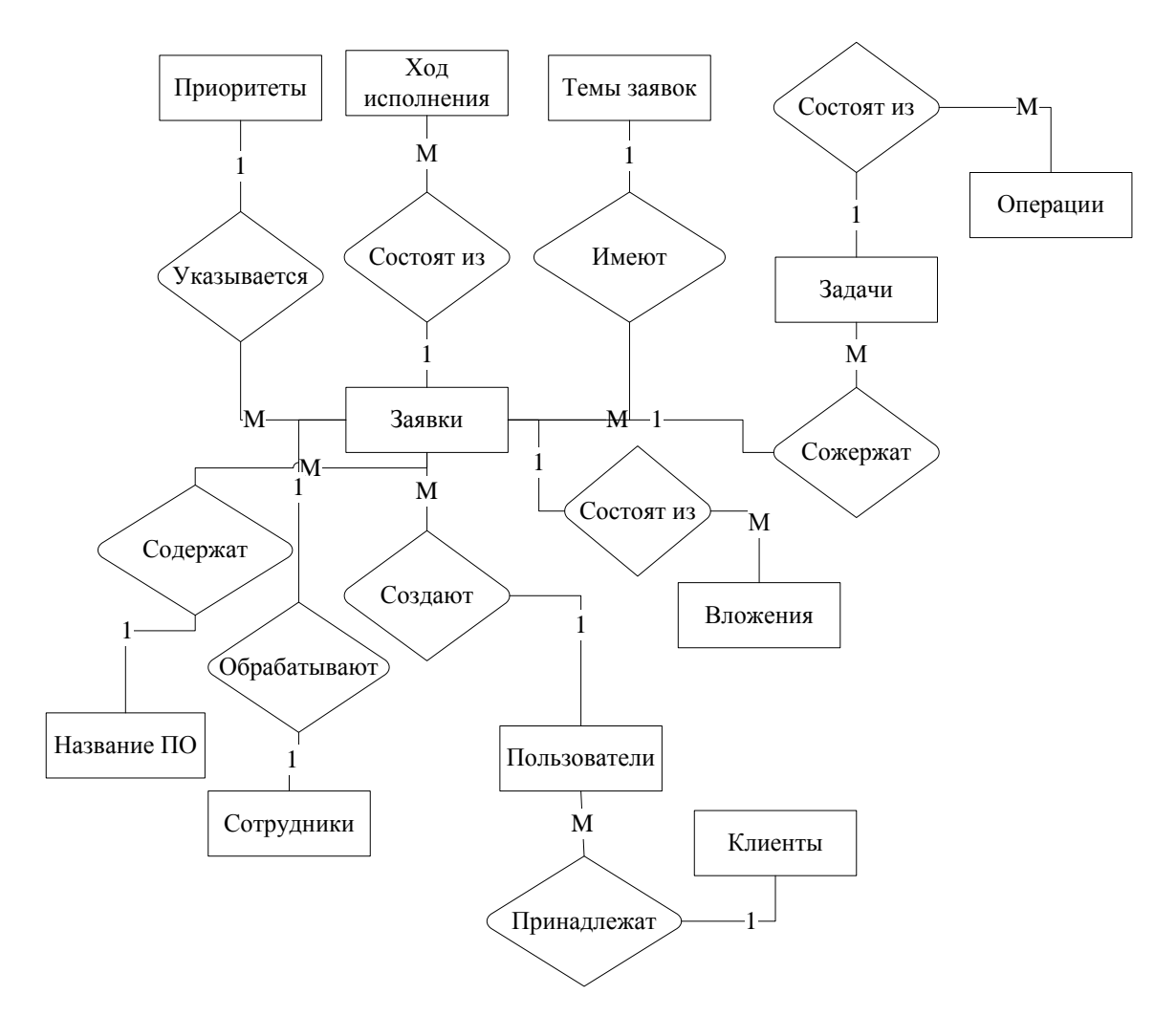

Рисунок 15. Инфологическая модель

Логическая модель данных - графическое представление структуры базы данных. Она отображает перечень сущностей, их атрибутов, связей между ними и ограничений, налагаемые предметной областью [ЗОшибка! Источник ссылки не найден. Ошибка! Источник ссылки не найден. ].

Логическая модель данных составляется без привязки к определенной СУБД и является начальным прототипом будущей базы данных.

В нашем случае, БД будет реализована в среде MySQL с использованием инструментария dbForge Studio, представленного мощными средствами разработки администрирования реляционных БД. Немаловажным  $\mathbf{M}$ достоинством dbForge Studio является возможность строить логические модели данных (схемы БД) на основе заранее созданных объектов.

Одним из подходов к построению модели базы данных является методология «IDEF 1X», основанная на концепции «сущность-связь».

Сущность на диаграмме обозначается в виде прямоугольника, разделенного на две части:

- ключевая область, представленная ключевыми атрибутами;

- область данных, состоящую из не ключевых атрибутов.

Ключевыми считаются атрибуты, имеющие первичный ключ. Все остальные атрибуты относятся к не ключевым (в том числе и атрибуты, составляющие внешний ключ [[3](#page-63-3)].

Логическая модель данных бизнес-процесса «Информационнотехническое обслуживание пользователей» на основе методологии «IDEF 1X» представлена на рисунке 16.

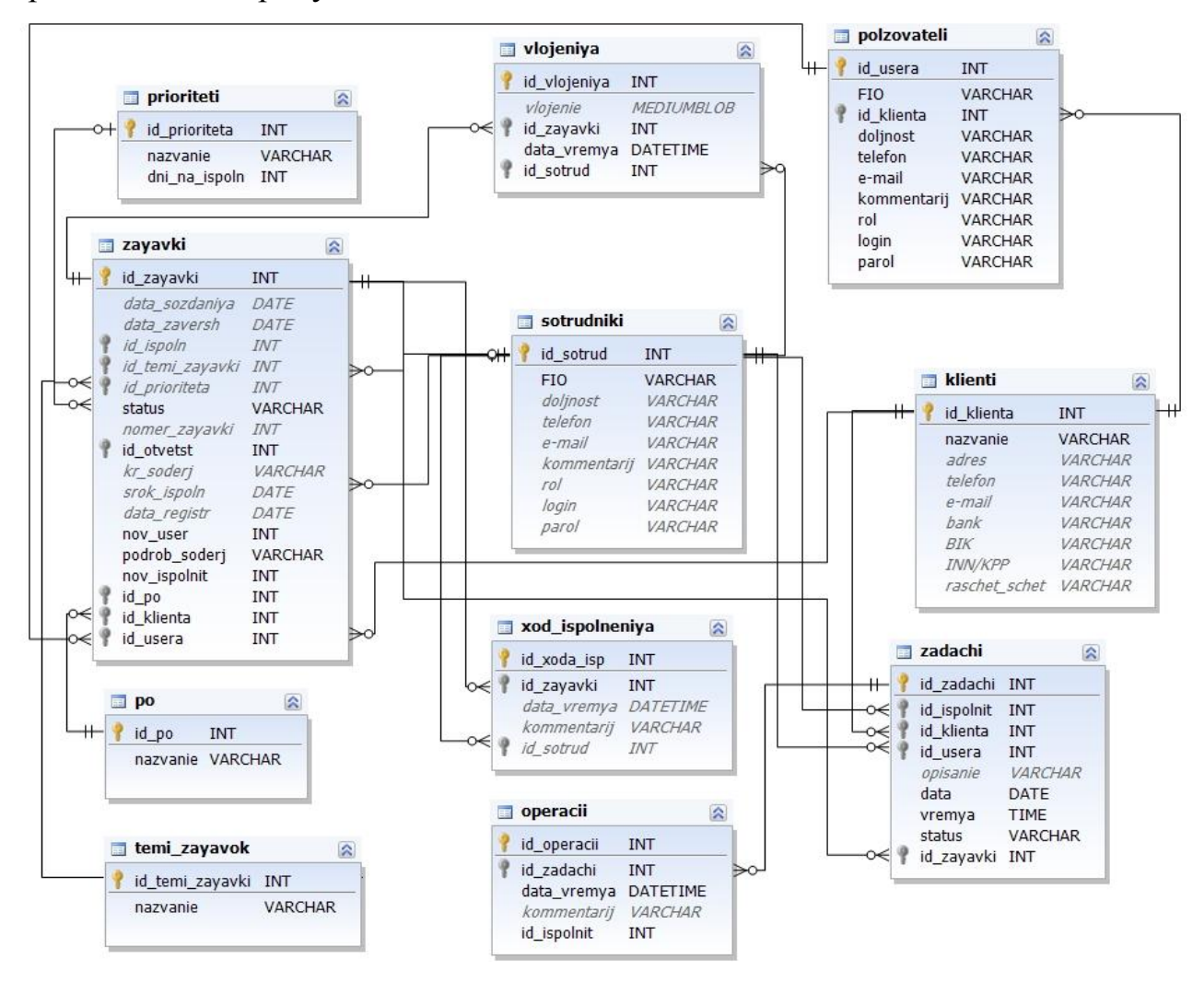

Рисунок 16. Логическая модель данных

Модель базы данных, изображенная на рисунке 22, показывает, что проектируемая БД состоит из 11 таблиц, детальная информация о которых будет приведена при описании физической модели данных.

#### 2.1.2. Используемые классификаторы и системы кодирования

<span id="page-33-0"></span>Классификатор - перечень наименованных объектов, каждому из которых присвоен уникальный код [10].

В системе приема и анализа заявок отделом техподдержки ООО «Net Soft System» предполагается использовать следующие классификаторы и системы кодирования (таблица 2):

|                      | Длина кода |                   | Система     |
|----------------------|------------|-------------------|-------------|
| Кодируемое множество |            | Мощность кода     |             |
|                      |            |                   | кодирования |
|                      |            |                   |             |
| Код к <u>лиента</u>  | 3 знака    | 999 вариантов     | Порядковая  |
| Код пользователя     | 4 знака    | 9999 вариантов    | Порядковая  |
| Код сотрудника       | 4 знака    | 9999 вариантов    | Порядковая  |
| Код названия ПО      | 3 знака    | 999 вариантов     | Порядковая  |
| Код темы заявки      | 3 знака    | 999 вариантов     | Порядковая  |
| Код приоритета       | знак       | 3 вида приоритета | Порядковая  |
| Код з <u>аявки</u>   | 5 знаков   | 99999 вариантов   | Порядковая  |
| Статус заявки        | знак       | 5 статусов заявок | Порядковая  |
| Статус задачи        | знак       | 3 статуса задачи  | Порядковая  |

Таблица 2. Классификаторы и системы кодирования

## <span id="page-33-1"></span>2.1.3. Характеристика нормативно-справочной и входной оперативной информации

Входная информация - это данные поступающие в систему извне. Для изучаемого бизнес-процесса такими источниками входных данных могут служить справочники системы: «ПО», «Сотрудники», «Темы заявок», «Приоритеты».

На основе информации из перечисленных справочников осуществляются все процессы по учету заявок отделом техподдержки. Регистрация таких операций производится в отдельных таблицах, также служащих в качестве входных источников информации: «Клиенты», «Пользователи», «Заявки», «Ход исполнения», «Вложения», «Задачи» и «Операции».

Рассмотрим назначение каждого из перечисленных ранее справочников и таблиц.

Справочник «ПО» необходим для ведения перечня программных продуктов, разработанных компанией.

Справочник «Темы заявок» позволяет создавать и хранить перечень тем, по которым могут создаваться заявки.

Справочник «Приоритеты» позволит управлять сроками исполнения заявок, отведенными на каждый вид приоритета.

Справочник «Сотрудники» служит для хранения информации о сотрудниках компании: ФИО, роль, клиент, телефон, E-mail и данных для входа в систему (логин и пароль).

Таблица «Клиенты» служит для хранения информации о клиентах компании: название, телефон, E-mail, банковские реквизиты, пользователи и т.п.

Таблицы «Заявки», «Ход исполнения», «Вложения», «Задачи» и «Операции» необходимы для регистрации заявок в системе, их исполнения, прикрепления различных графических материалов, создания задач и контроля их исполнения.

Таблица «Заявки» позволяет вести учет заявок в системе.

Таблица «Ход исполнения» позволяет регистрировать действия, осуществляемые над заявками и обмениваться сообщениями.

Таблица «Вложения» необходима для учета графических материалов, которыми обмениваются пользователь и исполнитель в ходе исполнения заявок.

Таблица «Задачи» позволяет создавать список дел, которые необходимо осуществить в срок.

Таблица «Операции» необходима для учета и контроля исполнения задач. Для регистрации операций по задаче используются два макета: «Набор номера» и «Отправка сообщения».

### **2.1.4. Физическая модель базы данных**

<span id="page-35-0"></span>Физические модели данных информационных систем представляют собой логические модели данных, выраженных средствами конкретной СУБД. В качестве средства разработки БД будет использована реляционная система управления БД MySQL.

При создании физических моделей данных отношения, описанные в логической модели, преобразуются в таблицы, атрибуты становятся столбцами, каждому атрибуту присваивается тип данных, а для ключевых столбцов создаются уникальные индексы [\[](#page-63-3)3].

Как было отмечено ранее, проектируемая БД состоит из 11 таблиц, перечень и структура которых представлены ниже.

Таблица 3. Атрибуты сущности «ПО»

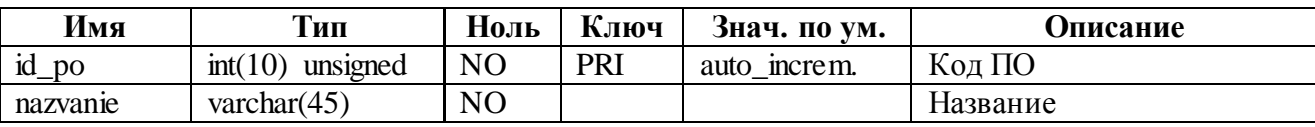

Таблица 4. Атрибуты сущности «Клиенты»

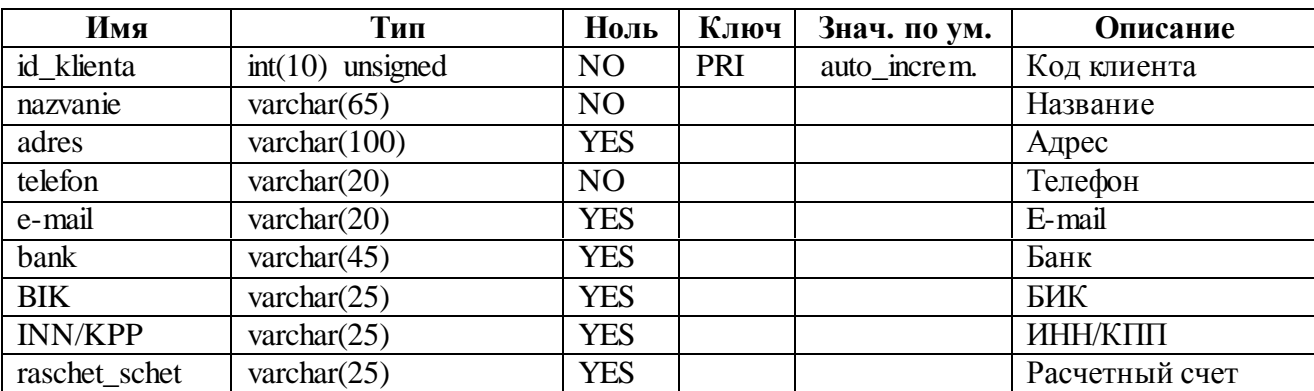

# Таблица 5. Атрибуты сущности «Приоритеты»

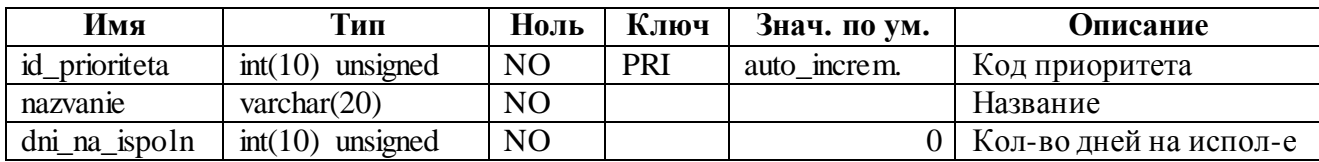

### Таблица 6. Атрибуты сущности «Пользователи»

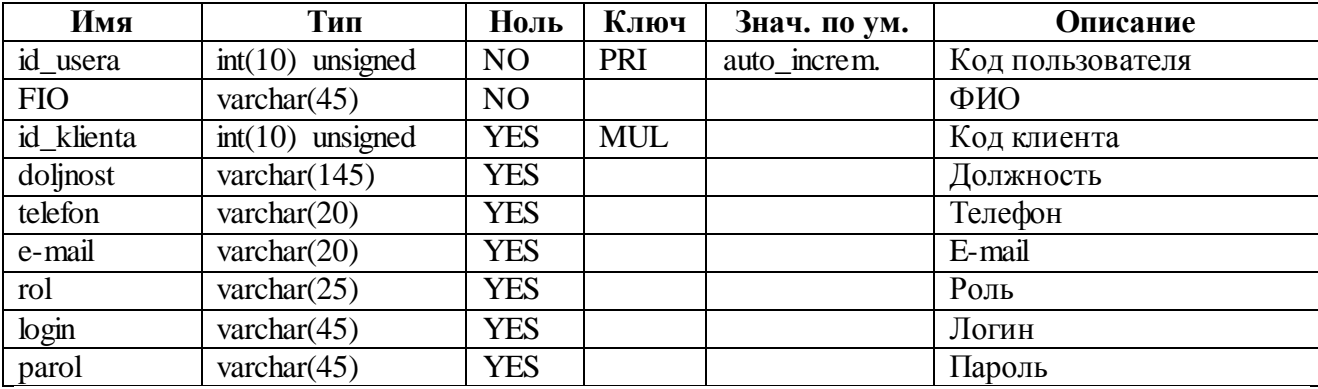

# Таблица 7. Атрибуты сущности «Сотрудники»

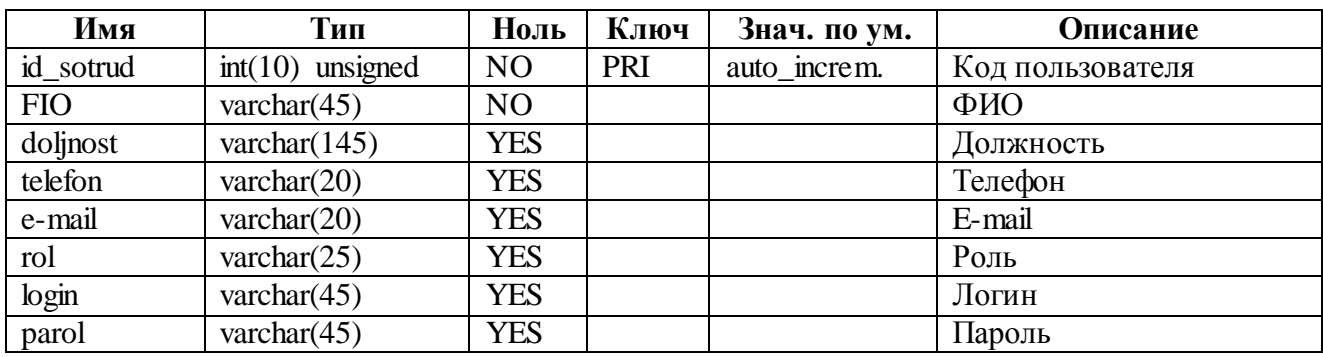

### Таблица 8. Атрибуты сущности «Темы заявок»

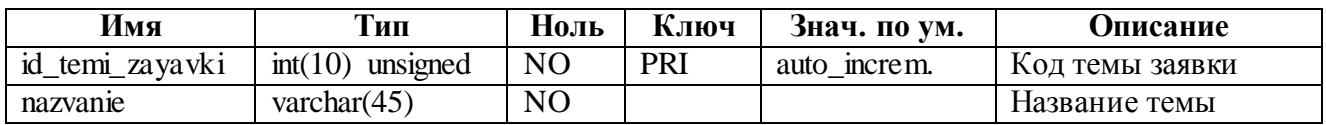

# Таблица 9. Атрибуты сущности «Вложения»

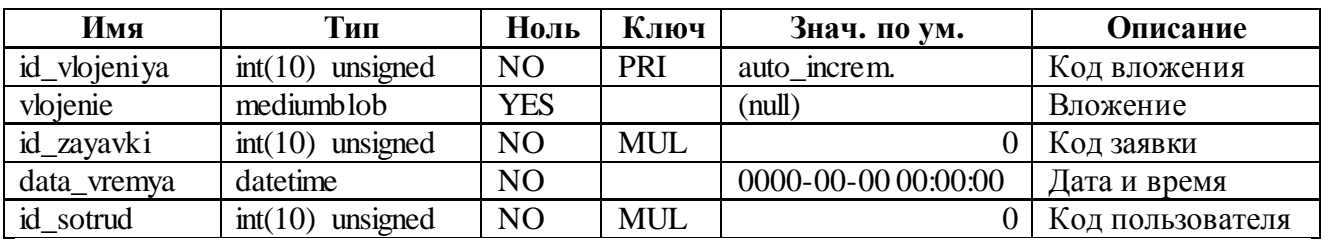

# Таблица 10. Атрибуты сущности «Ход исполнения»

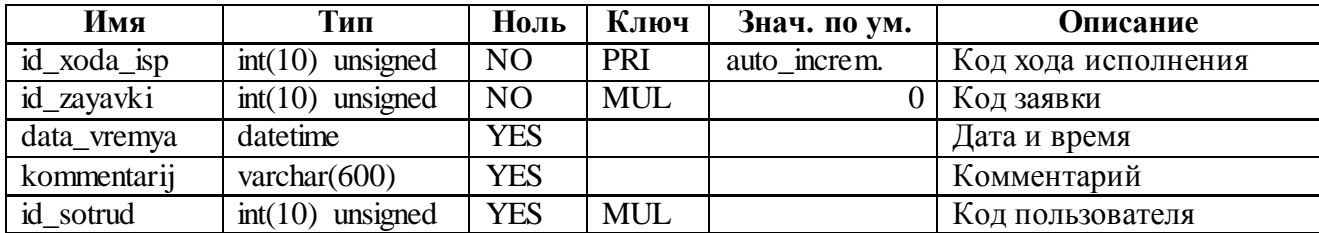

# Таблица 11. Атрибуты сущности «Заявки»

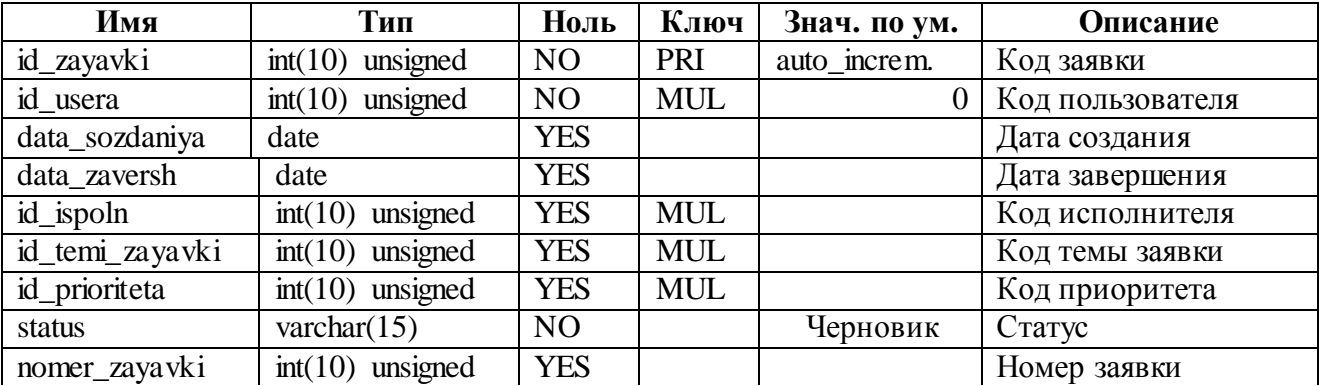

# Продолжение таблицы 11

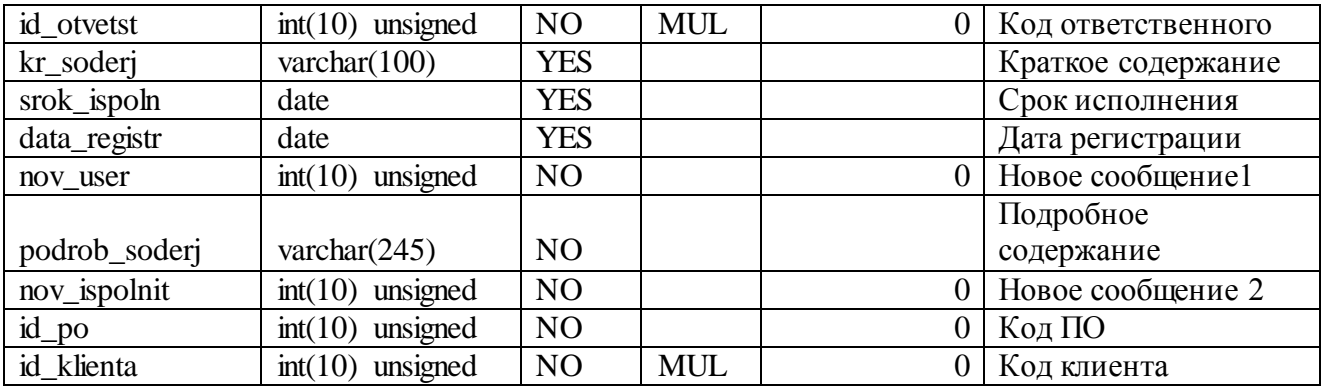

# Таблица 12. Атрибуты сущности «Задачи»

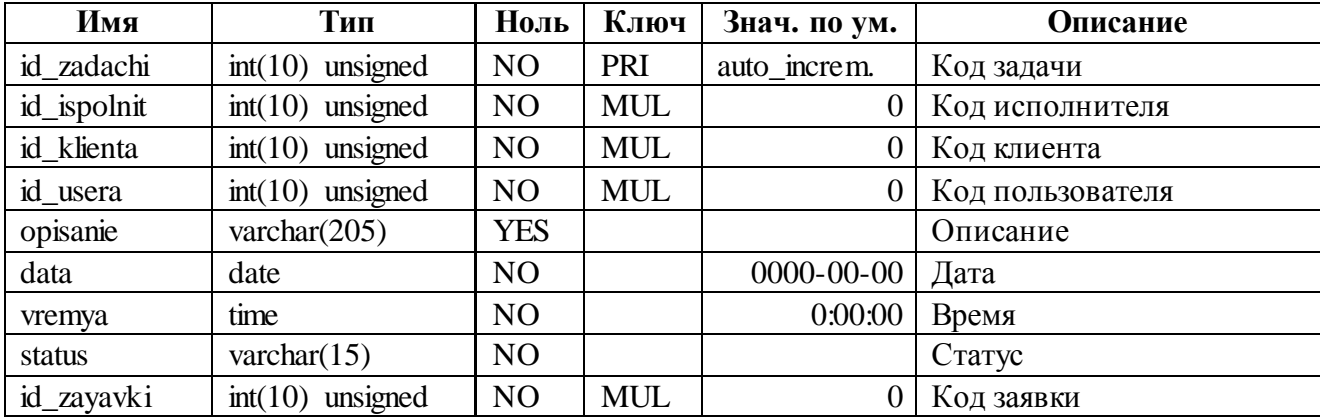

Таблица 13. Атрибуты сущности «Операции»

| Имя         | Тип                 | Ноль           | Ключ       | Знач. по ум.        | Описание        |
|-------------|---------------------|----------------|------------|---------------------|-----------------|
| id_operacii | unsigned<br>int(10) | N <sub>O</sub> | PRI        | auto increm.        | Код операции    |
| id zadachi  | unsigned<br>int(10) | N <sub>O</sub> | <b>MUL</b> |                     | Код задачи      |
| data_vremya | datetime            | N <sub>O</sub> |            | 0000-00-00 00:00:00 | Дата/время      |
| kommentarij | varchar $(245)$     | <b>YES</b>     |            |                     | Комментарий     |
| id_ispolnit | unsigned<br>int(10) | N <sub>O</sub> |            |                     | Код исполнителя |

Описание обозначений базы данных представлено в приложении 1.

### 2.1.5. Характеристика результатной информации

<span id="page-38-0"></span>Результативная (выходная) информация - информация, формируемая на выходе системы.

Основными выходными документами проектируемой системы являются отчеты: «Расписание задач»; «Отчет по заявкам»; «Отчет по исполнителям»; «Отчет по клиентам»; «Отчет по просроченным заявкам».

«Расписание залач» отражает перечень задач исполнителя на определенную дату.

«Отчет по заявкам» должен отражать перечень зарегистрированных в системе заявок за определенный временной интервал.

«Отчет по исполнителям» должен отражать количество заявок, в которых принимал участие каждый исполнитель, а также выдавать общее количество этих заявок.

«Отчет по клиентам» имеет аналогичное значение, но касается не исполнителей, а пользователей системы (клиентов).

«Отчет по просроченным заявкам» отражает перечень заявок, где «Дата завершения» заявки выше отведенного «Срока исполнения». Такой отчет позволяет вести контроль сроков исполнения заявок

В рамках данного параграфа: был определен перечень входных и выходных данных разрабатываемой ИС; построена модель данных на инфологическом, логическом и физическом уровнях.

### <span id="page-39-0"></span>2.2. Физическое моделирование информационной системы

### 2.2.1. Выбор архитектуры информационной системы

<span id="page-39-1"></span>Выбор архитектуры, разрабатываемой ИС определяется задачами, для решения которых она создается. В соответствии с этим, программа должна многопользовательскую, клиент-серверную иметь архитектуру, которая предполагает, что пользователи будут работать с единой базой данных, расположенной на удаленном сервере.

База данных управляемая СУБД является основной формой для осуществления организации информации на машинных носителях.

Для выбора системы управления базами данных необходимо провести сравнительный анализ наиболее популярных СУБД (MS Access, Visual FoxPro, MySQL и Oracle) на предмет соответствия основным функциям, которые она должна выполнять.

В таблице 14 приводится сравнение возможностей, рассматриваемых СУБД на предмет использования в проектируемой ИС.

Таблица 14. Сравнительный анализ СУБД

| Оцениваемое средство                      | PostgreSQL   MySQL | Oracle |
|-------------------------------------------|--------------------|--------|
| Команды формирования SQL-запросов         |                    |        |
| Обработка сбойных ситуаций                |                    |        |
| Администрирование БД                      |                    |        |
| Копирование и восстановление БД           |                    |        |
| Взаимодействие с другими приложениями     |                    |        |
| Сложность освоения                        |                    |        |
| Скорость работы                           |                    |        |
| Возможность некоммерческого использования |                    |        |

Итоги анализа СУБД показывают, что для разработки надежной и безопасной информационной системы целесообразно использовать MySQL, т.к. в отличие от Oracle, она является бесплатной и проста в освоении и использовании.

MySQL – СУБД. полностью удовлетворяющая требованиям безопасности, надежности, компактного хранения и скорости обработки данных с мощными средствами администрирования БД.

Выбор среды разработки будет производиться на основе анализа различных версии таких систем программирования как: Embarcadero RAD Studio XE.  $\mathbf{B}$ 15 таблице приводится экспертная оценка возможностей рассматриваемых систем.

> Таблица 15. Экспертная оценка средств разработки приложений версий Embarcadero RAD Studio XE

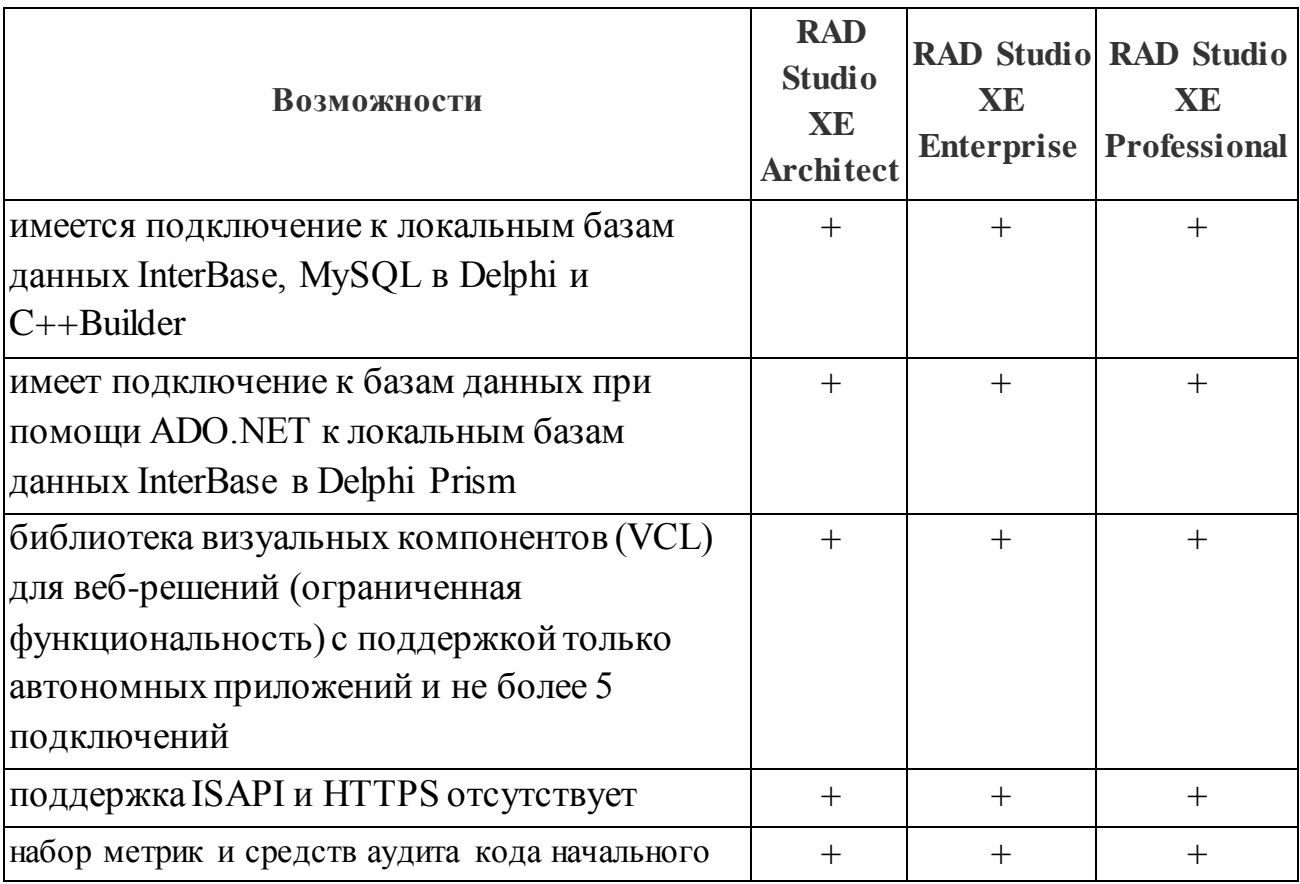

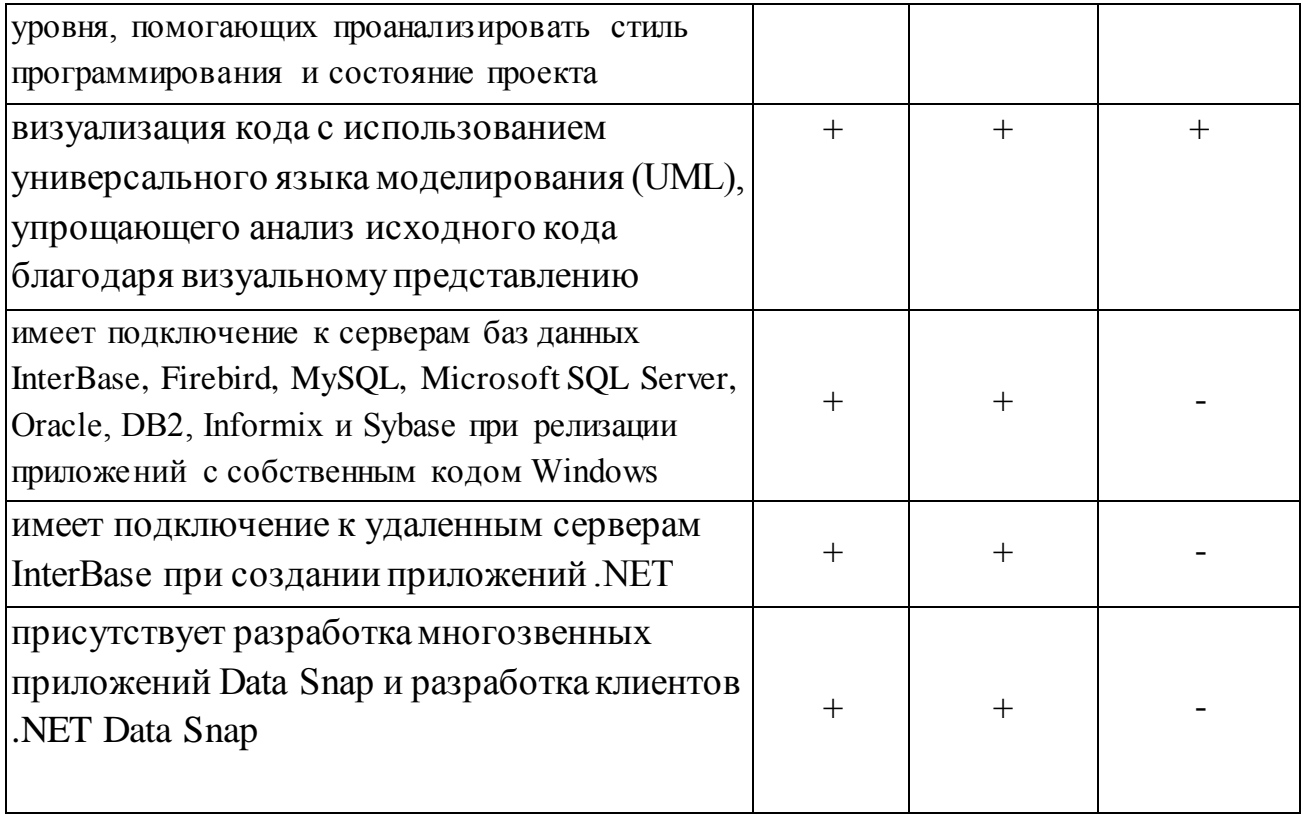

# Продолжение таблицы 15.

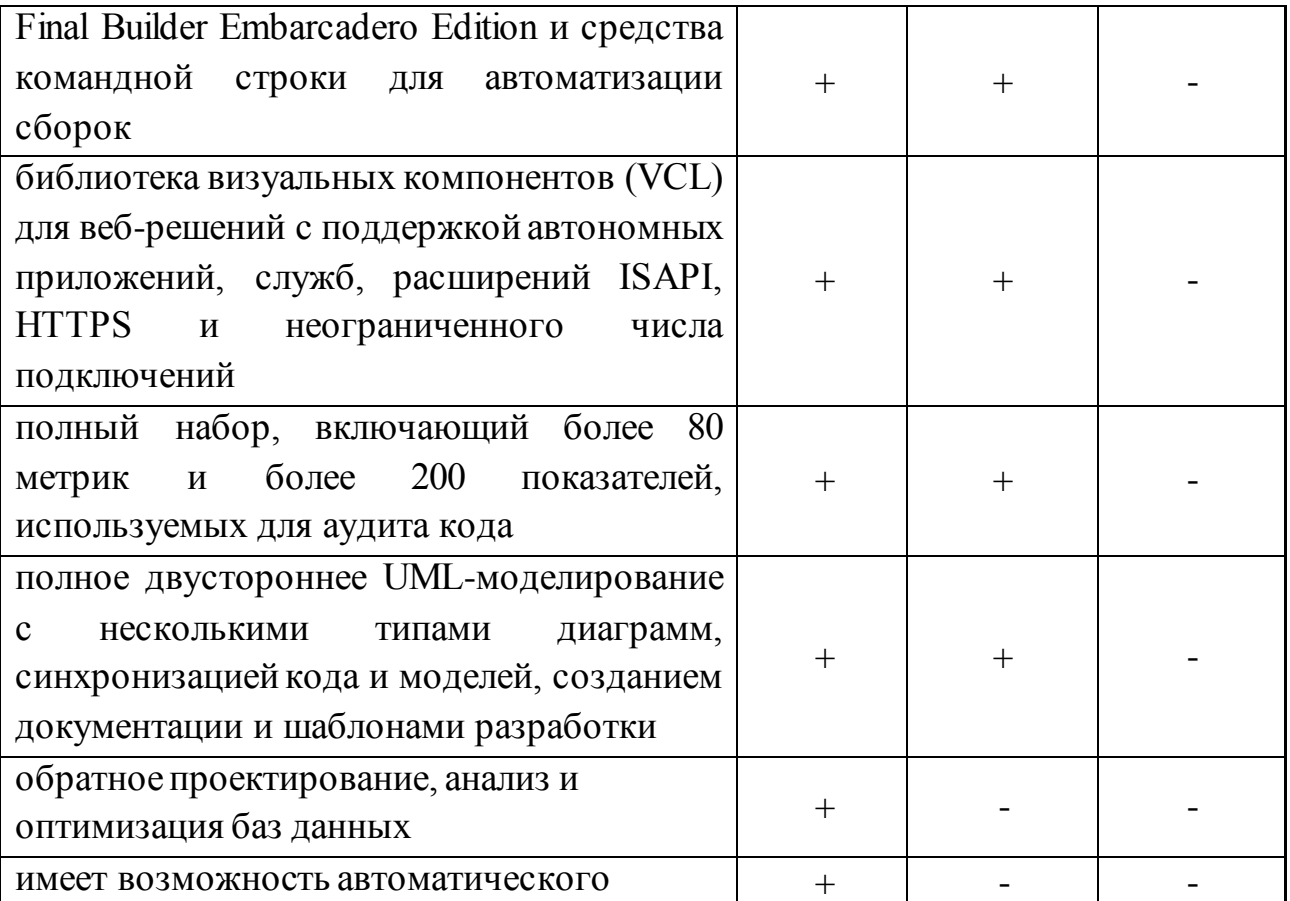

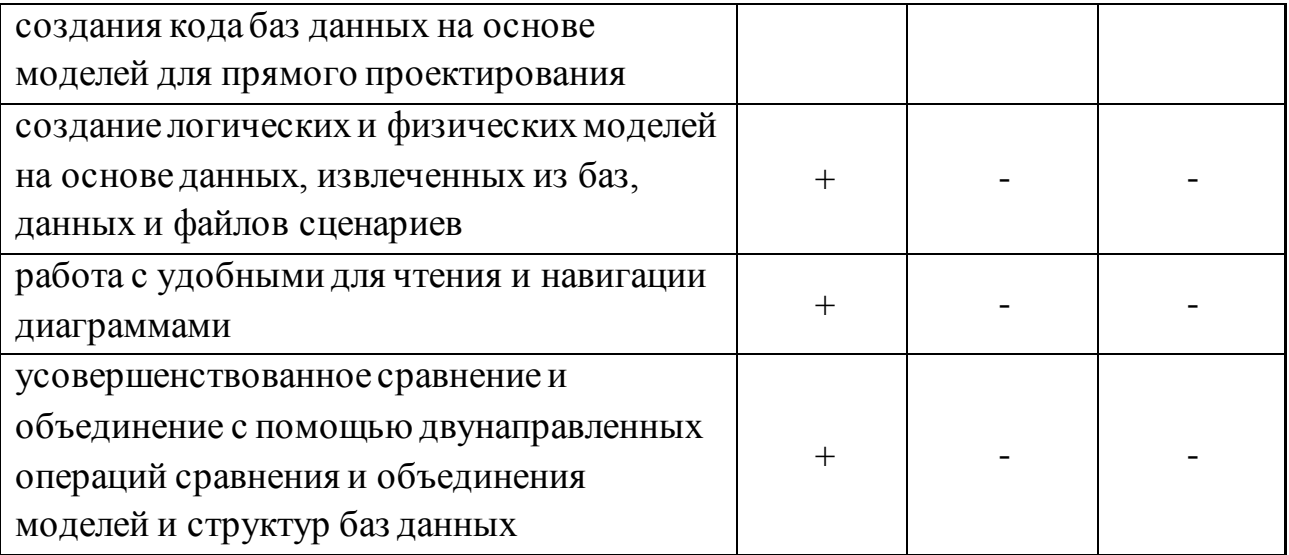

Программный комплекс Embarcadero RAD Studio — это один из мощнейших комплексов создания, обновления и взаимодействия базы данных с визуально профессиональной оболочкой и пользовательским интерфейсом для Windows 10, Мас, мобильных устройств, IoT и других платформ при помощи Object Pascal и  $C_{++}$ . Благодаря широкому выбору функций поддержки Windows 10, в том числе новых компонентов VCL для Windows 10, стилей для VCL и FMX, а также службы UWP (универсальной платформы Windows), например, уведомления, даёт возможность с легкостью и быстротой осуществить перенос ваших приложения в Windows 10, при этом сохраняя текущих пользователей.

Данная платформа даёт возможность для поддержки более крупных проектов на значительно большем количестве платформ с увеличенным вдвое объемом памяти в среде разработки и вдвойне большим размером поддерживаемых проектов. Платформа осуществляет поддержку нескольких мониторов, а также имеет большое количество новых функций среды разработки, предназначенных для ускорения создания кода, которую делают работу на ней значительно приятней и эффективней. При создании приложений, благодаря RAD Studio 10 у разработчиков в 5 раз увеличилась скорость создание приложений, по сравнению с иными инструментами.

Таким образом, разработка приложений для нескольких настольных, мобильных, облачных платформ и платформ баз данных, включая 32- и 64разрядные версии Windows 10, Mac OS X, iOS и Android, происходит еще быстрее.

В наше время для независимых и корпоративных разработчиков задачей №1 является, поддержка быстрорастущей совокупности в различных устройств Windows и Apple, типов пользовательских интерфейсов, версий ОС и разнородных форм-факторов. Для преобразования, указанного в конкурентные преимущества, компаниям необходимо найти возможность значительно нарастить силы и ресурсы сотрудников отдела разработки, при этом всё осуществить за счет технологических решений.

Программный комплекс Embarcadero RAD Studio XE10 и есть тот самый «мультипликатор производительности» разработчиков, позволяющий быстро и с применением визуальных методов буквально ставить на поток создание приложений для Windows 8, Mac, .NET, Web и мобильных платформ. В одном «пакете» вы получаете Delphi®, C++Builder®, Embarcadero Prism<sup>™</sup> и HTML5 Builder, поэтому скорость разработки минимум в 5 раз, охватывая Windows 8, Mac OS X с поддержкой дисплеев Retina и многое другое.

Это предоставляет возможность существенно сократить время выпуска на рынок новых продуктов, и получить при этом значительные конкурентные преимущества и перспективы в направлении развития бизнеса, благодаря мульти платформенным визуальным средствам разработки на компонентной основе и с возможностью эффективного взаимодействия с различными базами данных и облачными сервисами.

По результатам экспертного анализа для разработки, мы будем использовать уже имеющееся в нашей организации ПО Embarcadero RAD Studio XE 10.2.2 Tokyo Architect.

Программный комплекс Embarcadero RAD Studio XE10 Architect

разработчиков, предназначен ЛЛЯ реализующих традиционные клиент/серверные приложения, интенсивно взаимодействующие с базами данных и облачными сервисами, а также Web-приложения в рамках корпоративных систем.

RAD Studio Architect сочетает в себе технологию быстрой разработки приложений с возможностями визуального моделирования данных, что помогает разработчикам проектировать наиболее критичные структуры данных в корпоративной системе. RAD Studio Architect включает всё, что есть в редакции Enterprise, а также мощные средства для моделирования  $\boldsymbol{M}$ проектирования баз данных:

- Обратное проектирование (reverse–engineer), анализу и оптимизации баз данных
- Автоматическая генерация кода для создания баз данных на основе моделей для прямого проектирования (forward–engineering)
- Создание логической и физической модели на основании информации из базы данных и файлов со скриптами
- Генерация ясных и понятных диаграмм с возможностью лёгкой навигации
- Продвинутые возможности сравнения и слияния с двунаправленным процессом сравнения и слияния структур моделей и баз данных

Все выше перечисленные факторы сыграли значимую роль при выборе руководством, программного обеспечения Embarcadero RAD Studio XE 10.2.2 Tokyo Architect для использования разработчиками и программистами предприятии ЧП «Net Soft System».

#### 2.2.2. Функциональная схема проекта

<span id="page-44-0"></span>41 Разработанная формы. Основные программа состоит **ИЗ** функциональные возможности системы представлены на рисунке 17 в виде дерева функций.

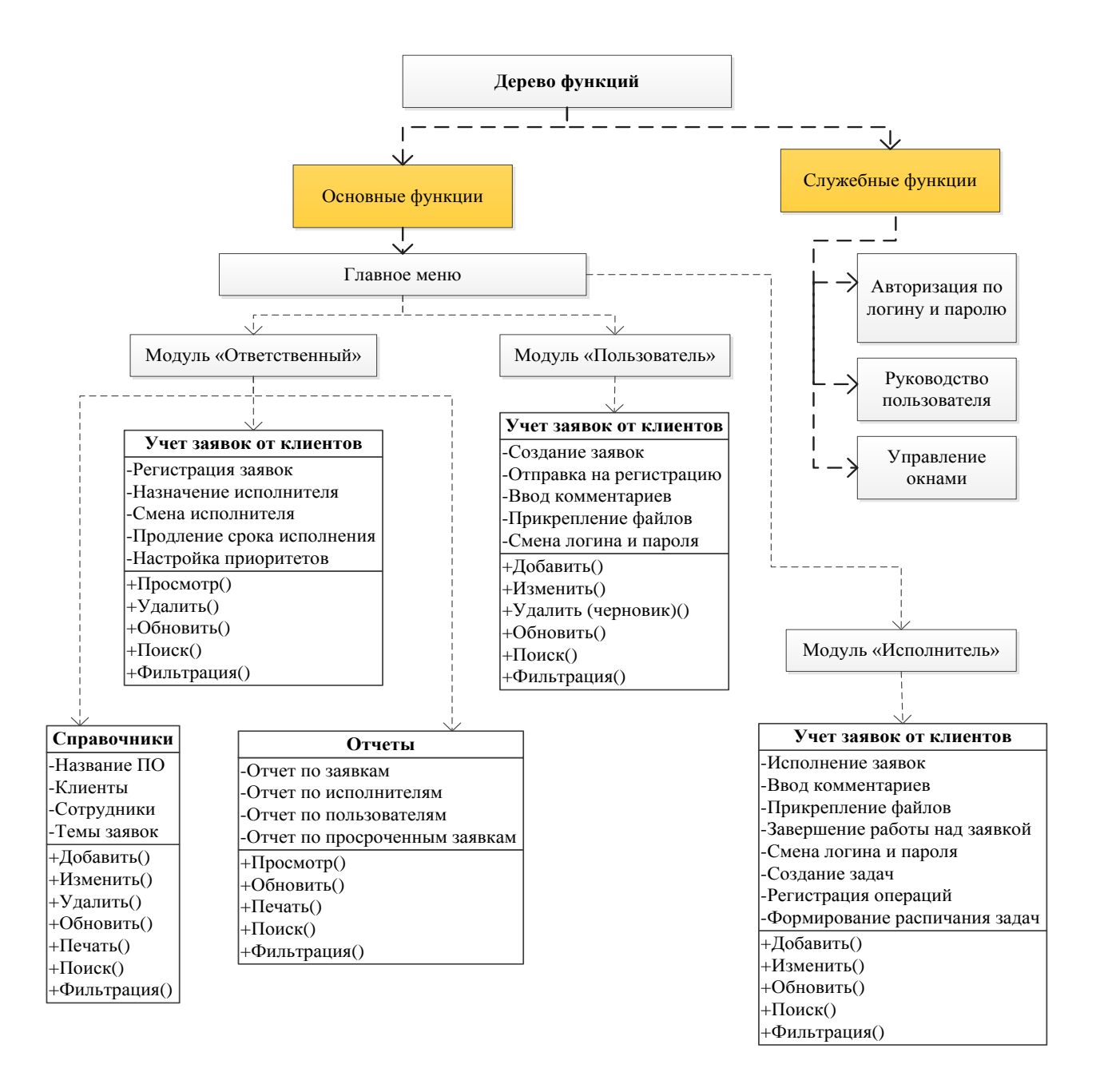

Рисунок 17. Дерево функций

### **2.2.3. Описание алгоритма идентификации пользователей**

<span id="page-45-0"></span>Согласно структурной схеме пакета, для входа в АИС необходимо пройти процедуру авторизации. Каждый пользователь системы имеет свой уникальный логин и пароль для доступа к программе.

Описание алгоритма идентификации пользователя представлено на рисунке 18.

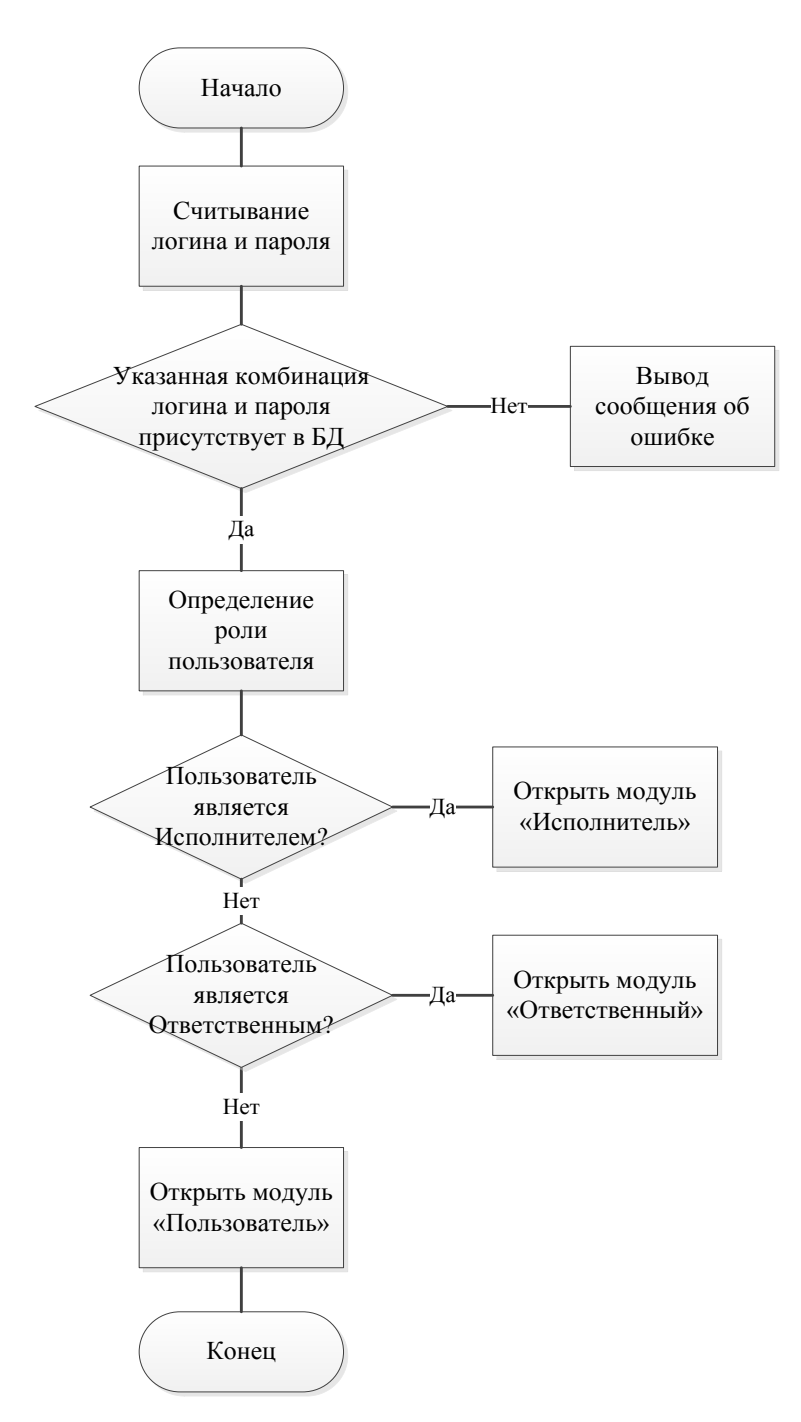

Рисунок 18. Алгоритм идентификации пользователя

# <span id="page-46-0"></span>**2.2.4. Схема взаимосвязи программных модулей и информационных**

### **файлов**

Схема взаимосвязи программных модулей и информационных файлов отражает взаимосвязь между программным и информационным обеспечением задачи.

Рассмотрим схемы взаимодействия программных модулей и информационных файлов при выполнении следующих функций АИС:

- проверка прав доступа к программе;

- обработка заявок;

- формирование отчетов.

Схема взаимодействия программных модулей и информационных файлов при проверке прав доступа к программе представлена на рисунке 19.

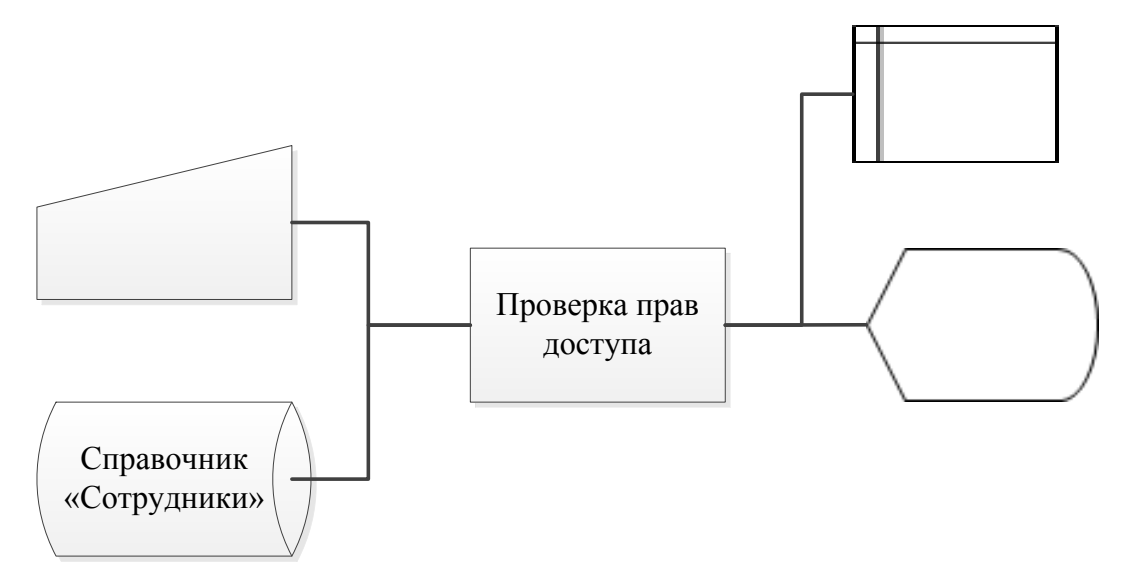

Рисунок 19. Схема взаимодействия программных модулей и информационных файлов при проверке прав доступа к программе

Схема взаимодействия программных модулей и информационных файлов при обработке заявок представлена на рисунке 20.

Схема взаимодействия программных модулей и информационных файлов при формировании отчета по заявкам представлена на рисунке 21.

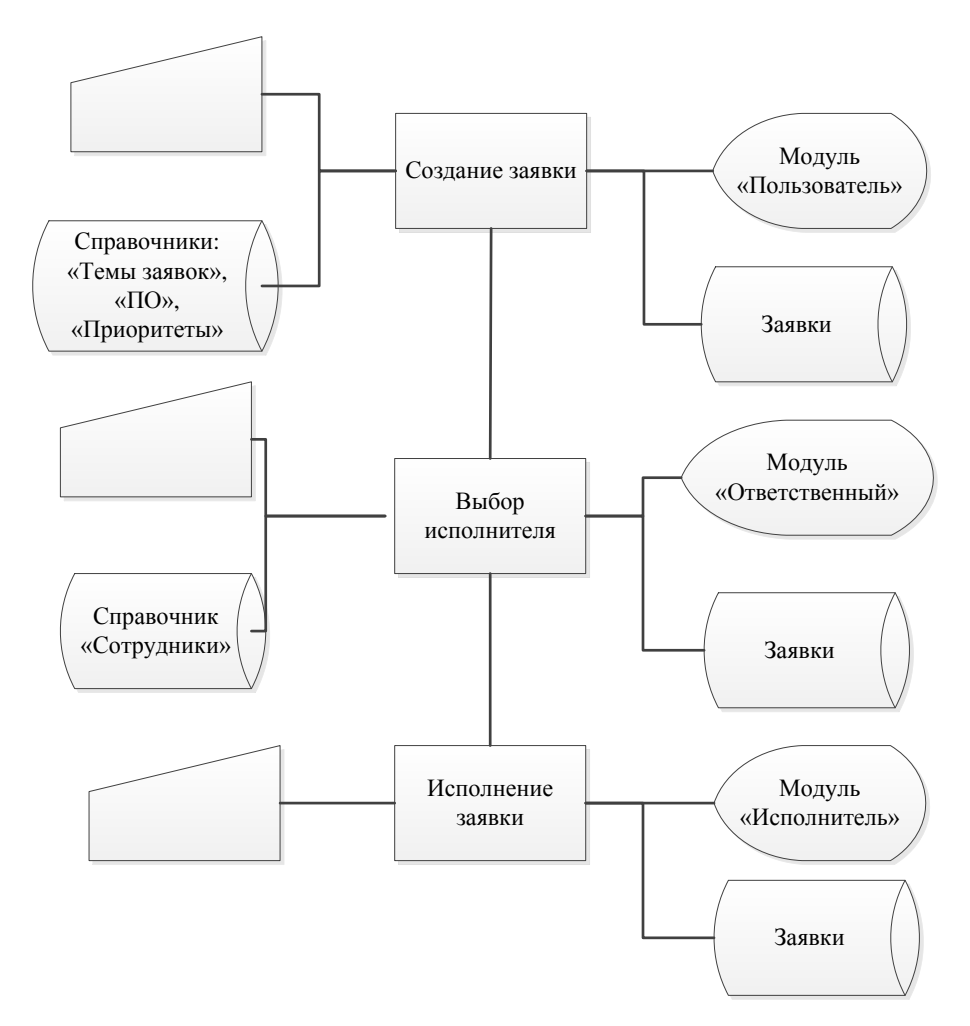

Рисунок 20. Схема взаимодействия программных модулей и информационных

файлов при обработке заявок

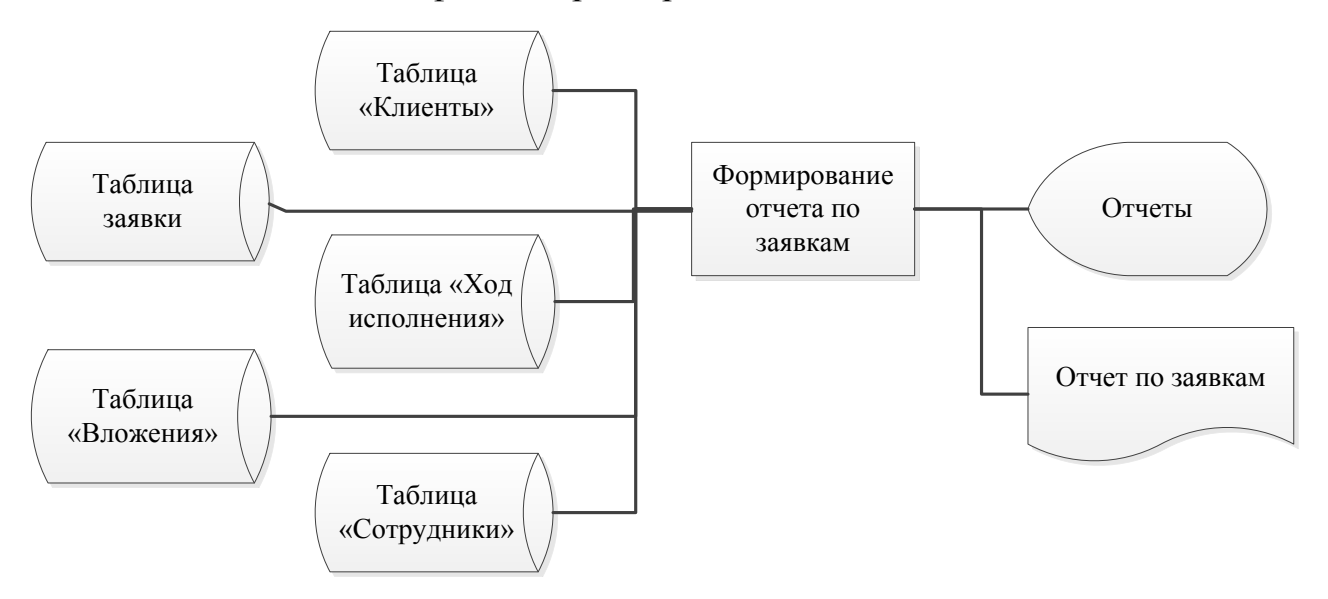

Рисунок 21. Схема взаимодействия программных модулей и информационных файлов при формировании отчета по заявкам

### 2.3. Технологическое обеспечение задачи

### <span id="page-49-1"></span><span id="page-49-0"></span>2.3.1. Организация технологии сбора, передачи, обработки и выдачи информации

При запуске информационной системы приема и анализа заявок отделом техподдержки ЧП «Net Soft System» появляется заставка с названием программы. Длительность отображения заставки 1 секунда, после чего открывается окно «Вход в систему» для ввода имени пользователя и соответствующего ему пароля.

После успешной авторизации в системе, пользователь, в зависимости от своей должности, получит доступ к одному из двух модулей программы: «Ответственный» или «Пользователь» или «Исполнитель».

Особенности работы с каждым модулем программы представлены в приложении 3.

## <span id="page-49-2"></span>2.3.2. Схема технологического процесса сбора, передачи, обработки и выдачи информации

Рассмотрим cxemy технологического процесса ДЛЯ модуля «Ответственный». Работа с разработанной информационной системой начинается с входа в программу и выбора соответствующего пункта меню. Для входа в личный кабинет необходимо выбрать пункт меню «Личный кабинет» (A); для работы со справочниками - пункт меню «Справочники» (Б); для просмотра и формирования отчетов – пункт меню «Отчеты» (В); для получения справочной информации - пункт меню «Справка» (Г). Технологическая схема входа в ИС представлена на рисунке 22.

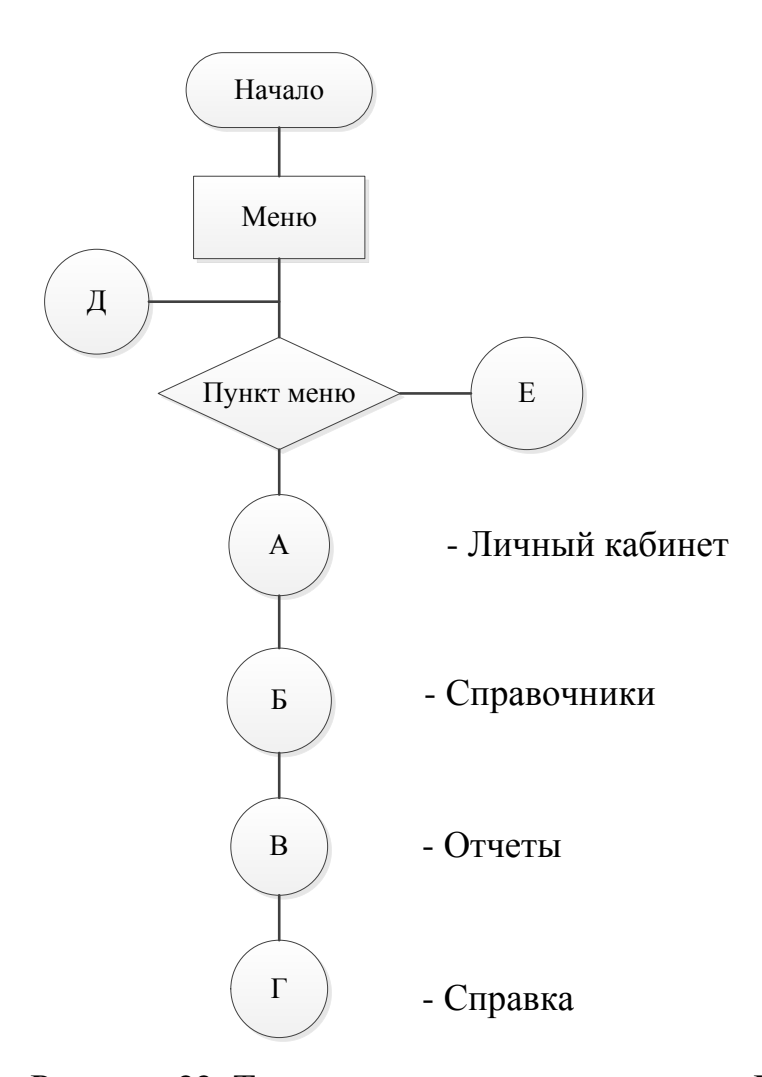

Рисунок 22. Технологическая схема входа в ИС

После выбора соответствующего раздела меню, происходит переход в пункты меню этого раздела. Пользователь может выбрать один из представленных пунктов меню выбранного раздела, либо вернуться к выбору другого раздела меню.

Технологическая схема выбор пункта меню «Личный кабинет» представлена на рисунке 23.

Выбрав один из пунктов меню («Заявки» либо «Настройка приоритетов»), пользователь может выполнить над ним следующие действия (добавить запись, изменить текущую запись, удалить запись, обновить, отфильтровать записи). Технологическая схема выбора действий, выполняемых над пунктом меню А1, представлена на рисунке 24.

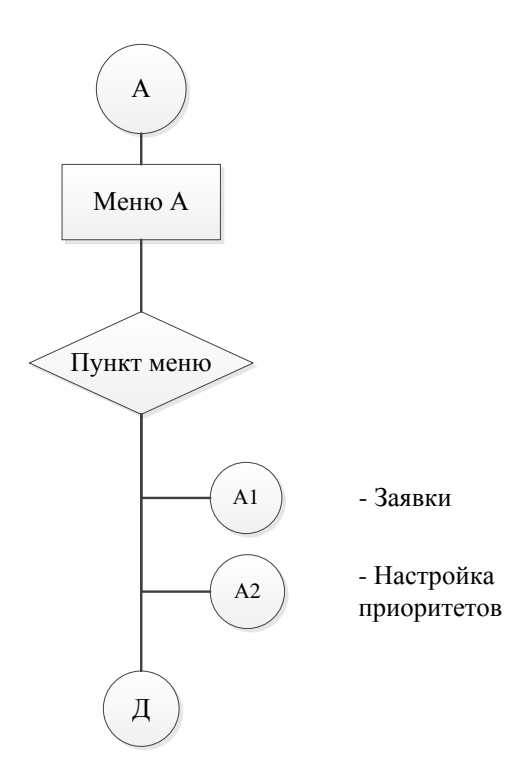

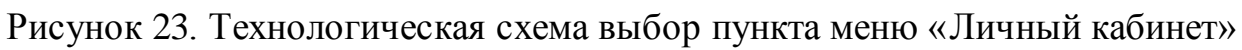

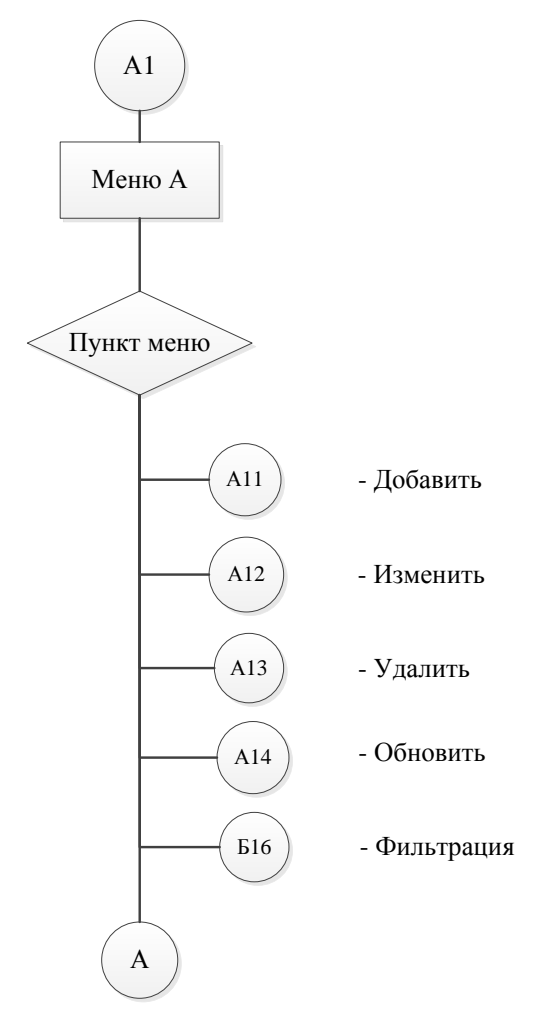

Рисунок 24. Технологическая схема выбора действий

Технологическая схема выбор пункта меню «Справочники» представлена на рисунке 25.

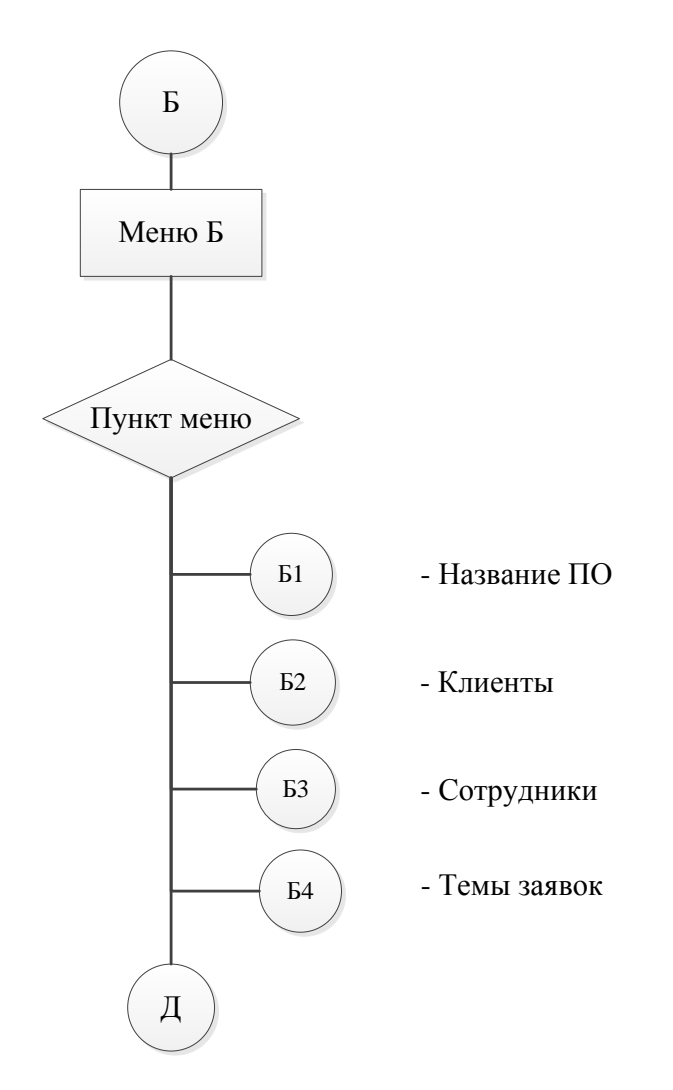

Рисунок 25. Технологическая схема выбор пункта меню «Справочники»

Выбрав работу с одним из справочников, пользователь может выполнить над ним следующие действия (добавить запись в справочник, изменить текущую запись, удалить запись, обновить содержимое справочника, произвести поиск по определённому значению, отфильтровать записи).

Технологическая схема выбора действий, выполняемых над содержимым справочника, представлена на рисунке 26.

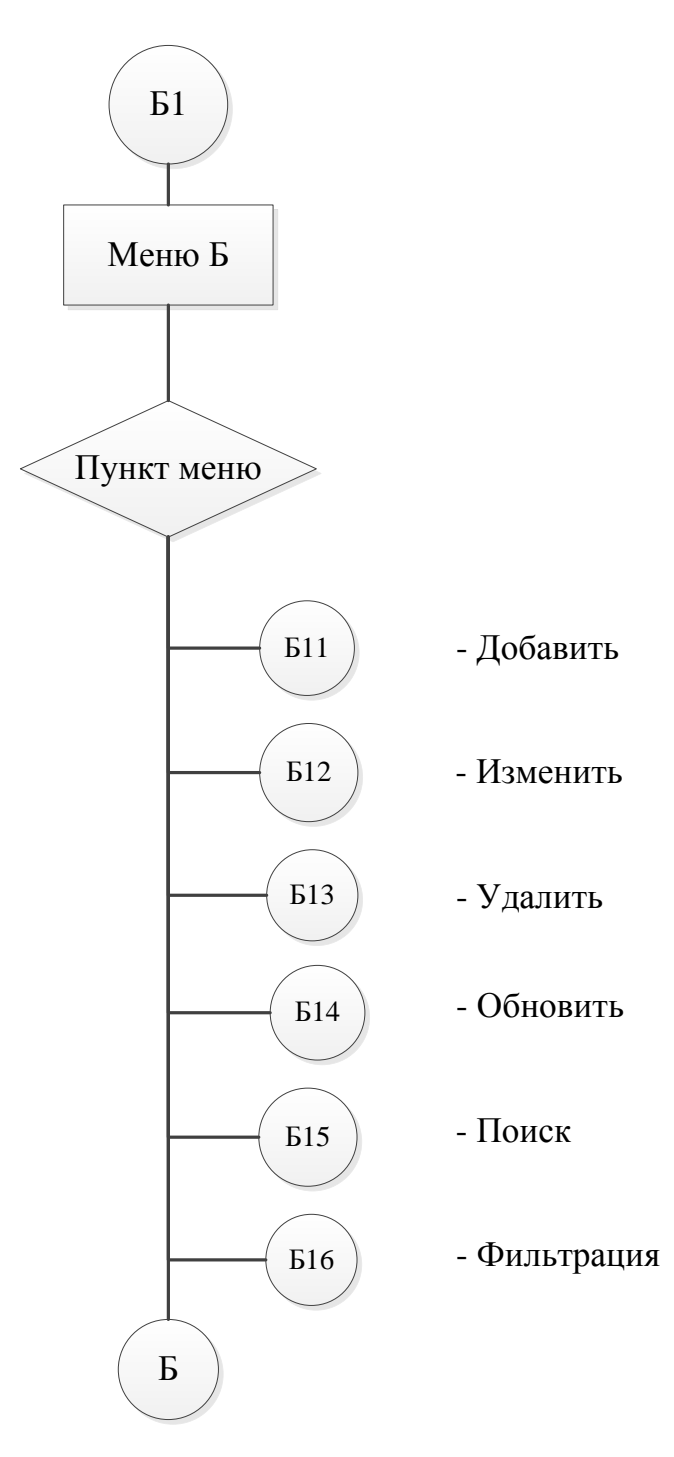

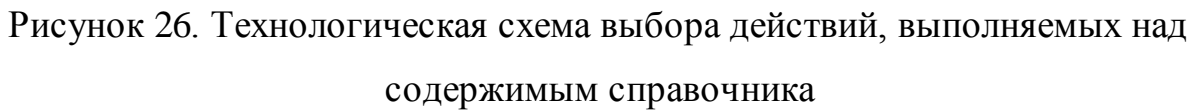

#### **Выводы по главе 2**

<span id="page-54-0"></span>В рамках второй главы:

- было произведено моделирование системы с использованием языка UML;

- определены входные источники информации, которыми служат справочники компании, и описаны выходные документы – отчеты.

- произведен выбор средств разработки. В качестве средства разработки приложения была выбрана среда объектно-ориентированного программирования Embarcadero RAD Studio XE10 Architect Tokyo ver.10.2.2, а в качестве средства разработки базы данных – система управления базами данных MySQL.

- разработана логическая и физическая модель БД, которая показала, что проектируемая БД состоит из 11 таблиц;

- разработана информационная система, способная решать следующие задачи: учет клиентов и пользователей; создание заявок и отправка их на регистрацию; назначение/изменение исполнителя заявки; регистрация заявок с присвоением номера; обработка и исполнение заявок; назначение сроков исполнения заявок согласно приоритетам; настройка и продление сроков исполнения заявок; обмен сообщениями; обмен графическими материалами; автоматическая смена статуса заявки; уведомление о новых сообщениях и заявках; формирование расписания задач и контроль их исполнения; учет сотрудников; ведение справочников; формирование отчетов; поиск и фильтрация записей; многопользовательский режим работы и т.д.

### <span id="page-55-0"></span>**Глава 3. Оценка и обоснование экономической эффективности**

### **проекта**

### **3.1. Планирование и контроль выполнения работ**

<span id="page-55-1"></span>Для организации и планирования работ по разработке и внедрению программного продукта, необходимо объединить работы в этапы. Это позволит отслеживать стадии выполнения проекта, контролировать степень завершенности работ и проекта в целом.

Выделенные этапы проектирования и разработки системы с оценкой их продолжительности представлены в таблице 16.

Таблица 16. Этапы разработки системы

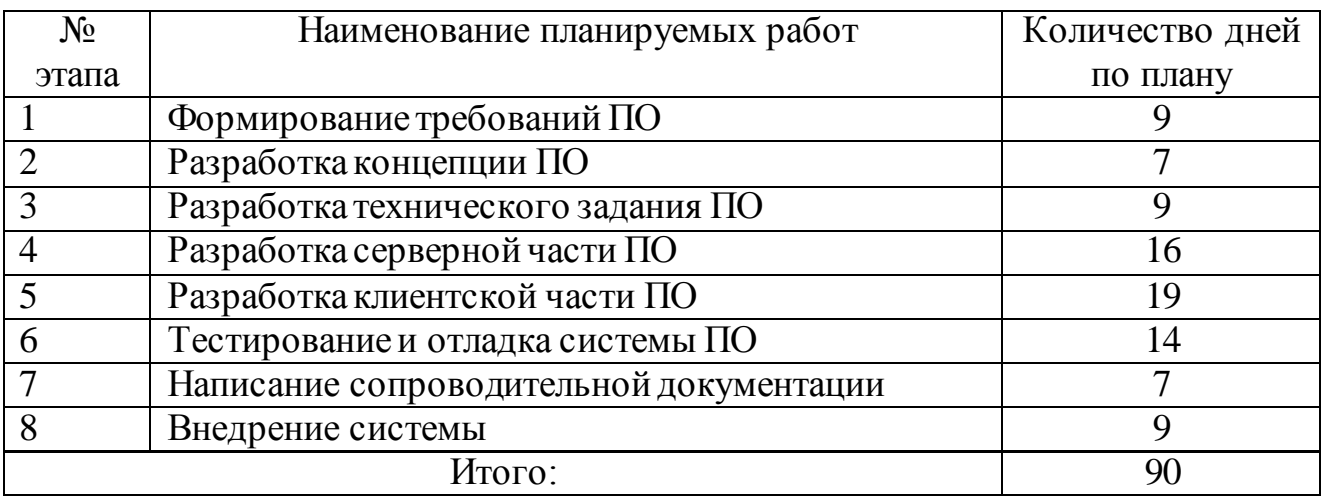

Общий срок разработки системы составит 90 дней.

Состав участников проекта будет следующий: руководитель проекта – штатный сотрудник, начальник отдела; программист – штатный сотрудник отдела; специалист-аналитик – штатный сотрудник, дипломник.

### <span id="page-55-2"></span>**3.2 Планируемая себестоимость разработки информационной системы**

Плановая совокупная стоимость разработки и внедрения ИС определяются по следующим основным статьям:

1. Заработная плата сотрудников, специалистов, задействованных в проекте.

- 2. Страховые взносы.
- 3. Затраты организации на вычислительную технику
- 4. Затраты организации на расходные материалы.
- 5. Расходы организации на эксплуатацию технических средств.

Прогнозируемые затраты на оплату труда вычисляются на основании продолжительности этапов создания ИС и стоимости одного рабочего дня участника проекта, вычисляемого на основании его оклада. Поскольку работы по созданию ИС не являются основной деятельностью каждого из участников проекта, их стоимость оценивается в размере ½ ставки рабочего дня.

Информация о заработной плате сотрудников, задействованных в проекте, а также стоимость их одного рабочего дня, приведены в таблице 17. Таблица 17. Планируемая сумма оплаты труда специалистов

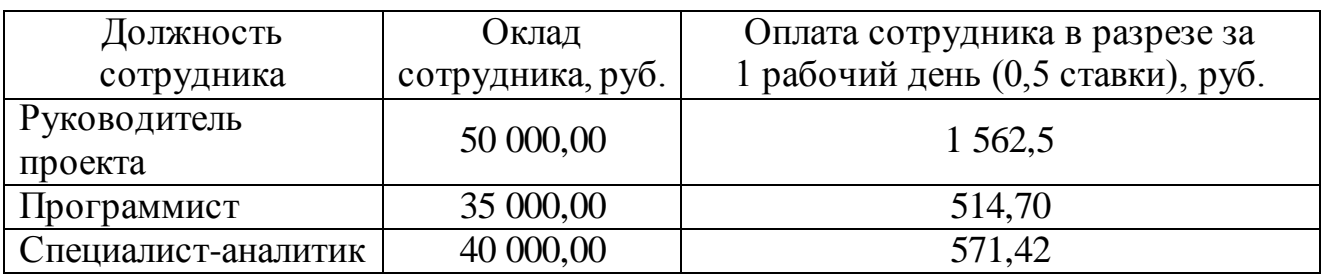

Плановые суммарные затраты на оплату труда исчисляются на основании данных из таблиц 16 и 17, путем перемножения количества дней, когда каждый из сотрудников был занят проектом на стоимость одного рабочего дня. Полученные расчеты представлены в таблице 18.

Таблица 18. Планируемые суммарные затраты на оплату труда

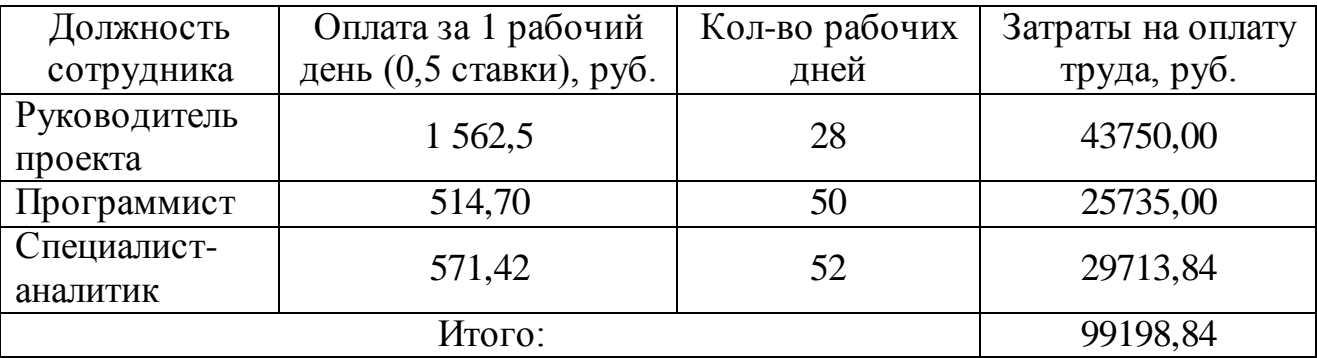

Тарифы страховых взносов в обязательные фонды в 2012-2016 годах для основной группы налогоплательщиков в процентах от налогооблагаемой базы составляют:

1. Пенсионный фонд Российской Федерации - 22%.

2. Фонд социального страхования Российской Федерации - 2,9%.

3. Федеральный фонд обязательного медицинского страхования - 5,1%. По итогам, сумма всех страховых взносов составила 30 %.

Согласно данным, с учётом планируемых суммарных затрат на оплату труда специалистов можем рассчитать сумму отчислений:

 $0 = S \cdot r = 99198,84 \cdot 0,30 = 29759,65 \text{ py6}$ ,

где,  $O$  - итоговая сумма страховых отчислений;

 $S$  - совокупная сумма оплаты труда сотрудников, задействованных в проекте;

- совокупная ставка страховых взносов.

В процессе разработки ИС используется один персональный компьютер, стоимость и характеристики которого указаны в таблице 19.

Таблица 19. Стоимость технических средств разработки ЭИС

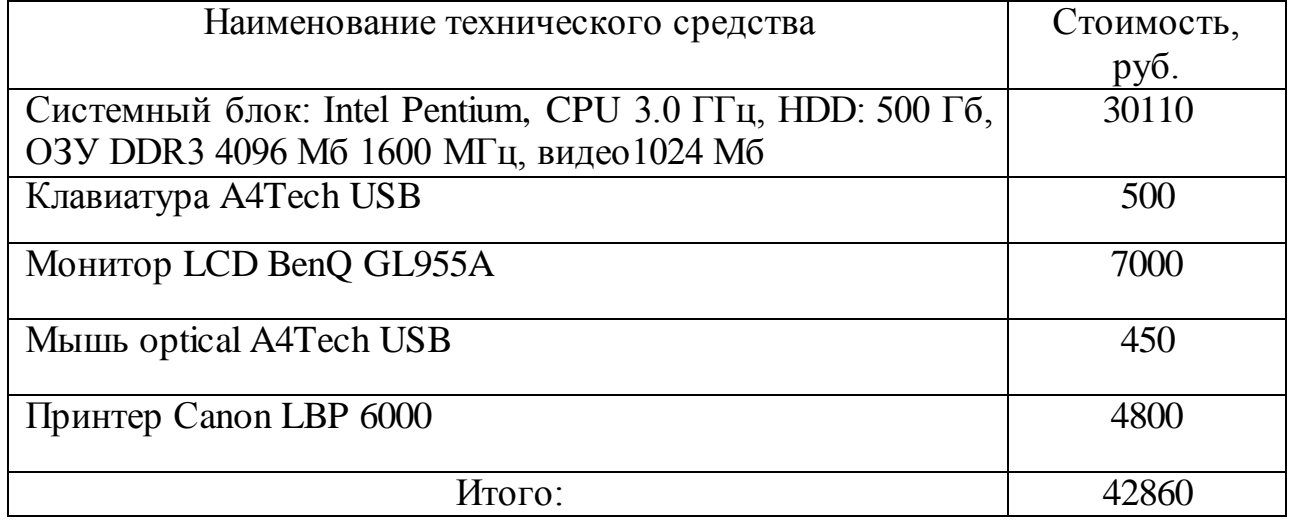

Следующей статьей для формирования планируемой себестоимости разработки ИС являются затраты на расходные материалы. В таблице 20 представлена структура затрат на канцелярские товары и картридж.

| $N_2$          | Наименование                          | Εд.   | Количество,    | Цена, | Общая           |
|----------------|---------------------------------------|-------|----------------|-------|-----------------|
| $\Pi/\Pi$      | материала                             | изм.  | ШT.            | руб.  | стоимость, руб. |
| 1              | Бумага форм. А4                       | yп.   | 4              | 250   | 1000            |
| $\overline{2}$ | Картридж лазерного<br>принтера СВ435А | IIIT. | 1              | 2000  | 2000            |
| 3              | Лампа настольная                      | ШT.   | $\overline{4}$ | 700   | 2100            |
| $\overline{4}$ | Ручка шариковая                       | ШT.   | 10             | 30    | 300             |
| 6              | Коврик для мыши                       | ШT.   | 5              | 200   | 1000            |
| 8              | Скрепки маленькие                     | yп.   | $\overline{2}$ | 60    | 120             |
| 9              | Бумажные закладки                     | VП.   | 3              | 200   | 600             |
| 10             | Степлер средний                       | IIIT. | 3              | 250   | 750             |
| 11             | Скотч большой                         | IIIT. | $\overline{2}$ | 100   | 200             |
| 12             | Органайзер                            | ШT.   | 5              | 200   | 1000            |
| 14             | Карандаши                             | ШT.   | 15             | 10    | 150             |
| 16             | Итого                                 |       |                |       | 9220            |

Таблица 20. Затраты на канцтовары и картридж

Далее рассмотрим и оценим статью эксплуатационных расходов. Эксплуатационные расходы - издержки, связанные с поддержанием работоспособного состояния используемых в ходе разработки систем и прочего оборудования в течение всего намеченного срока службы. К эксплуатационным расходам при проектировании системы можно отнести затраты на оплату электроэнергии при пользовании вычислительной техникой сотрудниками, вовлечёнными в проект.

В таблице 21 приведен расчет планируемых затрат на электроэнергию учетом мощности блоков питания персональных компьютеров и времени их работы.

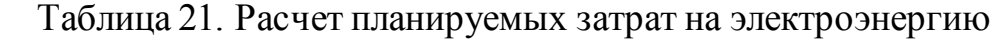

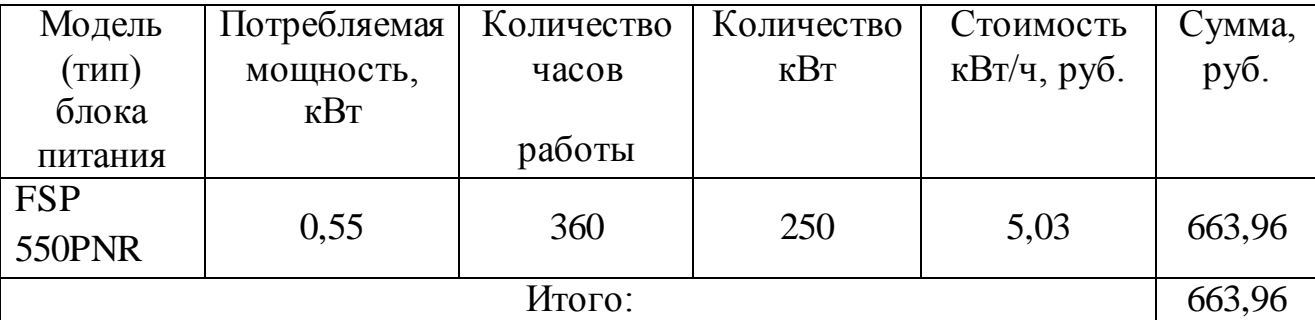

Планируемая себестоимость разработки ИС складывается из рассмотренных выше статей затрат. В таблице 22 представлена структура затрат на разработку и их доля от общей стоимости системы.

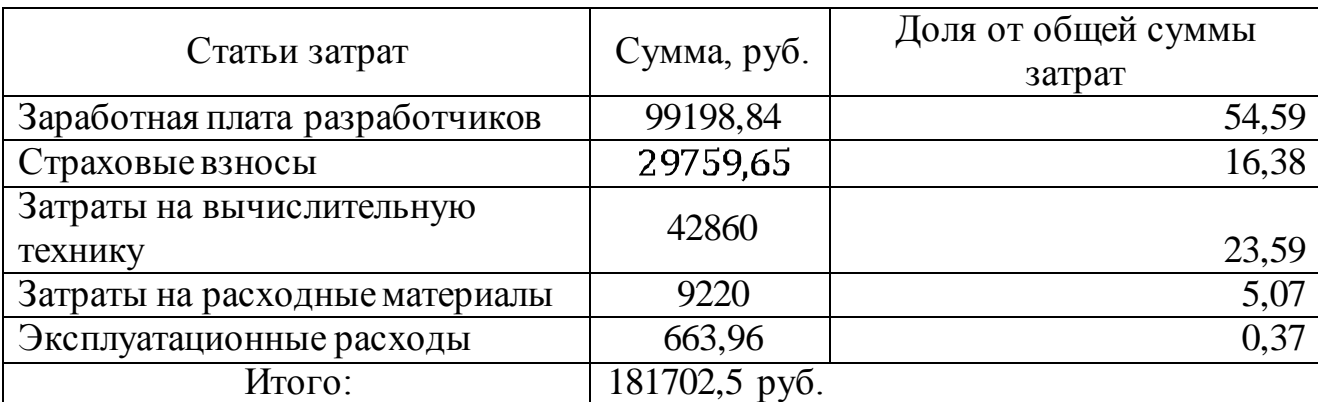

Таблица 22. Структура плановой себестоимости ЭИС

Таким образом, стоимость системы составит примерно 182 000 руб.

## <span id="page-59-0"></span>**3.3. Обоснование экономической целесообразности разработки и внедрения информационной системы**

Расчет себестоимости, разрабатываемой ИС приема и анализа заявок отделом техподдержки ЧП «Net Soft System» показал, что стоимость системы составит примерно 182 тыс. руб. В данную стоимость входят все затраты на внедрение, сопровождение и доработку системы в случае обнаружения сбоев и ошибок.

Для оценки экономической целесообразности разработки собственной системы, необходимо оценить стоимость ее аналогов в год в расчете на 100 пользователей (таблица 23).

| Система                                          | Оценка стоимости                 | Стоимость,<br>руб./год |
|--------------------------------------------------|----------------------------------|------------------------|
| «WorkFlowSoft»                                   | 1 лицензия – 350 руб.            | 350 000                |
| $\langle$ (1C) - $\langle$ ServiseDesk $\rangle$ | от 20000 до 40000 руб. в месяц   | 360 000                |
| «ServiceNow»                                     | 20000 руб. в месяц               | 240 000                |
| «HelpDesk»                                       | от 10 000 до 25 000 руб. в месяц | 210 000                |
| Собственная разработка                           |                                  | 182 000                |

Таблица 23. Сравнение программных продуктов по их стоимости

Согласно данным в таблице 23, стоимость всех рассматриваемых аналогов, выше стоимости разрабатываемой ЭИС.

В отличие от готовых разработок, собственное решение полностью удовлетворяет всем заявленным требованиям ЧП «Net Soft System».

Еще одним не маловажным преимуществом собственной разработанной системы является:

обеспечение безопасности данных, которые будут храниться  $\equiv$ непосредственно на сервере компании;

возможность в любой момент модифицировать программный  $\mathbb{L}$ продукт;

независимость от внешних каналов связи:  $\overline{a}$ 

<span id="page-60-0"></span>собственные наработки, защита авторских прав;  $\omega_{\rm{max}}$ 

### Выводы по главе 3

В рамках экономического раздела:

описаны основные этапы разработки системы;  $\mathbf{r}$ 

выявлен состав участников проекта: руководитель, программист и  $\Box$ специалист-аналитик;

определен срок разработки системы: 90 дней и составлен график выполнения работ;

рассчитана себестоимость системы: 182000 руб.;

произведена оценка экономической целесообразности разработки собственной системы.

выявлены положительные стороны собственного продукта

### ЗАКЛЮЧЕНИЕ

<span id="page-61-0"></span>Для дальнейшего, успешного и прибыльного функционирования ЧП «Net Soft System» в условиях растущей конкуренции и требований со стороны клиентов к уровню и качеству оказываемых услуг, необходимо внедрение системы для информационно-технической поддержки пользователей.

Существующие на отечественном рынке аналогичные решения не соответствуют требованиям, предъявленным исследуемой компанией, в связи с чем, было принято решение о разработке новой и качественной системы, ориентированной конкретно под бизнес-процессы ЧП «Net Soft System».

Проведенный анализ предметной области позволил выявить процессы учета, требующие автоматизации: создание, регистрация и исполнение заявок, контроль их сроков исполнения, учет пользователей, формирование отчетов и T.II.

Анализ организационной структуры компании позволил выявить роли пользователей в разрабатываемой системе (пользователь, ответственный и исполнитель) и обозначить задачи, которые выбранные группы пользователей смогут решать в рамках ИС.

Моделирование существующей технологии учета заявок на предприятии позволило выявить все проблемы, с которыми сталкиваются сотрудники отдела техподдержки в процессе выполнения своих обязанностей.

В целях поиска решения, способного устранить выявленные проблемы учета, был проведен анализ ИС от известных разработчиков, который показал, что наиболее рациональным решением для исследуемой компании является разработка собственной системы.

Модель предлагаемой технологии учета заявок (т.е. после внедрения собственной ИС) должна устранить все существовавшие ранее недостатки учета.

Для разработки системы была выбрана среда программирования «Embarcadero RAD Studio XE10 Architect», так как данный язык является

основным и используется штатными программистами и разработчиками на предприятии, а также использована СУБД «MySQL», так как компания уже много лет широко использует его.

Разработанная система состоит из 41 формы. База данных включает 11 таблиц. Программа делится на три модуля: «Пользователь», «Ответственный» и «Исполнитель». Доступ к каждому модулю осуществляется посредством ввода логина и пароля.

ИС обеспечивает решение следующих задач: учет клиентов и пользователей; создание заявок и отправка их на регистрацию; назначение/изменение исполнителя заявки; регистрация заявок с присвоением номера; обработка и исполнение заявок; назначение сроков исполнения заявок согласно приоритетам; настройка и продление сроков исполнения заявок; обмен сообщениями; обмен графическими материалами; автоматическая смена статуса заявки; уведомление о новых сообщениях и заявках; формирование расписания задач и контроль их исполнения; учет сотрудников; формирование отчетов и т.д.

Себестоимость разработанной системы составила 182 000 руб., что доказывает целесообразность ее разработки собственными силами.

Для облегчения работы пользователя с программой, предусмотрено «Руководство пользователя», поэтапно описывающее и наглядно демонстрирующее ход выполнения каждой операции в программе. Простой и удобный интерфейс программы позволяет разобраться в ней любому пользователю, не требуя специальной компьютерной подготовки.

Все кнопки программы сопровождаются всплывающими подсказками, что придает пользователю большую уверенность при работе с системой на начальных этапах ее внедрения.

### **СПИСОК ИСПОЛЬЗУЕМОЙ ЛИТЕРАТУРЫ**

<span id="page-63-0"></span>1. ГОСТ 34.601-90 «Информационные технологии. Комплекс стандартов на автоматизированные системы. Автоматизированные системы. Стадии создания»

2. ГОСТ 34.602-89 «Информационные технологии. Комплекс стандартов на автоматизированные системы. Техническое задание на создание автоматизированной системы»

<span id="page-63-3"></span>3. Агальцов, В.П. Базы данных. В 2-х т. Т. 2. Распределенные и удаленные базы данных: Учебник / В.П. Агальцов. - М.: ИД ФОРУМ, НИЦ ИНФРА-М, 2013.  $-272$  c.

4. Вдовин В. М. Предметно-ориентированные экономические информационные системы [Электронный ресурс]: учебное пособие / В. М. Вдовин, Л. Е. Суркова, А. А. Шурупов. - 3-е изд. - Москва: Дашков и К°, 2013. - 388 с.: ил. - ISBN 978-5-394-02262-3.

- 5. Крышкин О. Настольная книга по внутреннему аудиту: Риски и бизнеспроцессы / О. Крышкин. – М.: АЛЬПИНА ПАБЛИШЕР, 2013. – 477 с.
- 6. Избачков Ю.С. Информационные системы: учебник для вузов / Ю.С.

Избачков, В.Н. Петров. - 2-е изд.-Санкт-Петербург: Питер, 2015. – 656 с.

7. Карпова, И.П. Базы данных: Учебное пособие / И.П. Карпова. - СПб.: Питер, 2013. - 240 c.

<span id="page-63-1"></span>8. Нив Г. Организация как система: Принципы построения устойчивого бизнеса Эдвардса Деминга: пер. с англ. / Г. Нив. – 3-е изд. – М.: АЛЬПИНА ПАБЛИШЕР, 2014. – 368 с.

9. Ларман К. Применение UML 2.0 и шаблонов проектирования. Введение в объектно-ориентированный анализ, проектирование и итеративную разработку. – М.: Вильямс, 2013. – 736с.

<span id="page-63-2"></span>10. Пирогов, В.Ю. Информационные системы и базы данных: организация и проектирование: Учебное пособие / В.Ю. Пирогов. - СПб.: БХВ-Петербург, 2009. - 528 c.

11. Шеер Август-Вильгельм. Моделирование бизнес - процессов. М.: Весть-МетаТехнология, 2010. -175 С.

<span id="page-64-0"></span>12. ЧП «Net Soft System» [Электронный ресурс]. URL: [company/net-soft-system](https://ru.linkedin.com/company/net-soft-system) (дата обращения: 05.03.2018).

<span id="page-64-1"></span>13. ЧП «Net Soft System». Устав компании.

<span id="page-64-2"></span>14. Программное обеспечение Embarcadero Rad Studio [Электронный ресурс]: URL: [https://www.embarcadero.com/ru/products/rad-studio.](https://www.embarcadero.com/ru/products/rad-studio)

15. Система «1С: ServiseDesk» [Электронный ресурс]. URL[: http://www.audit](http://www.audit-escort.ru/programms/servicedesk-sluzhba-podderzhki/#tabs1-css)[escort.ru/programms/servicedesk-sluzhba-podderzhki/#tabs1-css](http://www.audit-escort.ru/programms/servicedesk-sluzhba-podderzhki/#tabs1-css) (дата обращения: 25.11.2017).

16. Columbus ERP Market Share Update Forbes [Электронный ресурс] : Режим доступа : [http://www.forbes.com/sites/louiscolumbus/2013/04/26/2013-erp-market](http://www.forbes.com/sites/louiscolumbus/2013/04/26/2013-erp-market-share-update-40-of-crm-systems-sold-are-saas-based/)[share-update-40-of-crm-systems-sold-are-saas-based.](http://www.forbes.com/sites/louiscolumbus/2013/04/26/2013-erp-market-share-update-40-of-crm-systems-sold-are-saas-based/)

17. Foss B. Journal of Database Marketing & Customer Strategy Management / B. Foss, M. Stone,Y. Ekinci. – New York City: ACM, 2013. – P. 315.

18. George V. BPM: Good or Bad for IT. [Электронный ресурс] / V. George. – Режим доступа: [http://www.amazon.com.](http://www.amazon.com/)

19. Hofmann T. Latent semantic models for collaborative filtering / T. Hofmann. – New York City : ACM Trans. – 2014. – P. 115.

20. Hommes B. The Evaluation of Business Process Modeling Techniques / B. Hommes. –New York City: ACM, 2012. – P. 20.

### **ПРИЛОЖЕНИЯ**

#### **Приложение 1**

### **Описание обозначений базы данных**

<span id="page-65-1"></span><span id="page-65-0"></span>Primary key (PRI) – первичный ключ.

Foreign key (MUL) – внешний ключ.

Unsigned – данное свойство означает, что в столбце запрещены отрицательные значения.

Auto\_increment – данное свойство обеспечивает автоматическую нумерацию строк таблицы.

Описание типов данных:

**Integer** или **Int** – целое число в диапазоне либо от -2 147 483 648 до 2 147 483 647, либо (если указано свойство Unsigned) от 0 до 4 294 967 295.

**Date** - lата в формате «yyyy-mm-dd», в диапазоне от «0000-01-01» до «9999-12-31».

**Varchar** – символьная строка переменной длины, содержащая не более указанного количества символов (от 0 до 65 535).

**Mediumblob** – строковый тип. Текст длиной от 0 до 16777215 0символов. Используется для графических материалов.

#### Приложение 2

#### Фрагменты листинга программы

<span id="page-66-0"></span>unit Unitl:

interface

#### 11505

Windows, Messages, SysUtils, Variants, Classes, Graphics, Controls, Forms, Dialogs, StdCtrls, Buttons, XPMan;

type

 $IF$  orm $l = class(TForm)$ Label1: TLabel: Label2: TLabel: Edit1: TEdit: Edit2: TEdit: BitBtn2: TBitBtn: Edit5: TEdit; Edit6: TEdit: Button1: TButton; Button<sub>2</sub>: TButton: Button3: TButton; Edit3: TEdit: Edit4: TEdit: Button4: TButton: Button5: TButton; XPManifest1: TXPManifest; procedure BitB tn2Click(Sender: TObject); procedure Button lClick(Sender: TObject); procedure Button2Click(Sender: TObject); procedure Button3Click(Sender: TObject); procedure Button4Click(Sender: TObject); private { Private declarations } public { Public declarations } end:  $v_{\mathbf{z}t}$ Forml: TForml; implementation

uses Unit21, Unit3, Unit4, Unit32, Unit11, Unit16, Form1.Hide; Unit15, Unit34, Unit30;

 $\{SR * dfm\}$ 

procedure TForm1.BitBtn2Click(Sender: TObject); begin if (Edit1.Text=EmptyStr) or (Edit2.Text=EmptyStr) then begin ShowMessage(Введите логин и пароль); end else begin dm.t7.Close: dm.t7.SQL.Clear:

dm.t7.SQL.Add(Select \* from sotrudniki where login LIKE "+Edit1.Text+" and parol LIKE ""+Edi t2.Text+""); dm.t7.Open: if dm.t7.RecordCount=0 then begin ShowMessage(Неверный логин или пароль. Попробуйте еще раз.'); end else begin Edit3.Text:=dmt7FieldByName(id\_sotrud).Value; Edit5.Text:=dm.t7.FieldByName('fio').Value; Edit6.Text:=dm.t7.FieldByName('rol').Value; Edit4.Text:=dm.t7.FieldByName(id\_otdela').Value: Buttonl.Click end end end: procedure TForml.Button1Click(Sender: TObject); begin if Edit6.Text=Исполнитель' then begin Button<sub>2.Click</sub> end else if Edit6. Text=Tlonssosarens' then begin Button3.Click end else if Edit6. Text='Ответственный' then begin Button4.Click end else begin Form16.Show; end end: procedure TForml.Button2Click(Sender: TObject); begin Form3. Window State:=wsMaximized: Form3.Label1.Caption:=Edit5.Text; Form3.Label2.Caption:=Edit3.Text; Form3.Label3.Caption:=Edit4.Text; Form32.Edit1.Text:=Edit3.Text; Form3.show; Form34.ToolButton4.Click; end: procedure TForml.Button3Click(Sender: TObject); begin Form4. Window State:=wsMaximized; Form4.Label1.Caption:=Edit5.Text; Form4.Label2.Caption:=Edit3.Text; Form4.Label3.Caption:=Edit4.Text; Form32.Edit1.Text:=Edit3.Text: Form4.show: Form30.ToolButton4.Click: Forml.Hide: end:

```
procedure TForml.Button4Click(Sender: TObject);
begin
Form11.WindowState := wsMaximized;
Form11 Label1.Caption:=Edit5.Text;
Form11 Label2. Caption:=Edit3. Text;
Form11 Label3. Caption:=Edit4. Text;
Form32.Edit1.Text:=Edit3.Text;
Form11 show:
Form15.ToofButton4.Click
Forml Hide;
end:
and.
unit Unit2:
interface
uses
 Windows, Messages, SysUtils, Variants, Classes,
Graphics, Controls, Forms,
Dialogs, jpeg. ExtCtrls;
type
 TFom2 = class(TForm)Timerl: TTimer:
  Imagel: TImage:
  procedure Timerl Timer(Sender: TObject);
 private
  { Private declarations }
 public
  { Public declarations }
 end:
var
Form2: TForm2:
implementation
{S}R^+.dfm}
procedure TForm2.TimerlTimer(Sender: TObject);
begin
Timer I Enabled := false;
end;
end.
unit Unit3;
interface
uses
 Windows, Messages, SysUtils, Variants, Classes,
Graphics, Controls, Forms,
Dialogs, Menus, StdCtrls, ExtCtrls;
type
procedure TForm3.N15Click(Sender: TObject);
begin
Form17 Parent:=Form3.ScroffBox1;
Form17.show:
end:
```

```
TForm3 = class(TForm)
   ScrollBox1: TScrollBox:
   Panel1: TPanel:
   Label1: TLabe1;
   Label2: TLabel;
   MainMenul: TMainMenu;
   N3: TMenulem:
   N9: TMenuItem;
   N10: TMenuItem:
   N21: TMenuItem;
   N22: TMenultern:
   Label3: TLabe1;
   N1: TMenuJtem:
   procedure N11Click(Sender: TObject);
   procedure N26Click(Sender: TObject);
   procedure N7Click(Sender: TObject);
   procedure N15Click(Sender: TObject);
   procedure N8Click(Sender: TObject);
   procedure FormClose(Sender: TObject; var Action:
 TCloseAction);
   procedure N22Click(Sender: TObject);
   procedure N10Click(Sender: TObject);
   procedure N9Click(Sender: TObject);
   procedure N18Click(Sender: TObject);
   procedure N1Click(Sender: TObject);
  private
   { Private declarations }
  public
   { Public declarations }
  end;
var
 Form3: TForm3:
 implementation
 uses Unit21, Unit5, Unit7, Unit9, Unit11, Unit13,
Unit15, Unit17, Unit19,
  Unit22, Unit25, Unit1, Unit30, Unit34, Unit36, Unit35,
 Unit37, Unit38,
  Unit39, Unit31, Unit40;
{S<math>R^*</math>.<math>dfm</math>}procedure TForm3 N11Click(Sender: TObject);
 begin
 Form11.Parent:=Form3.Scrol1Box1;
 Form11.show;
 end;
procedure TForm3 N26Click(Sender: TObject);
begin
 Form13.Parent:=Form3.ScroffBox1;
Form13.show;
end:
procedure TForm3 N7Click(Sender: TObject);
 begin
Form15.Parent:=Form3.Scrol1Box1;
Form15.show;
end:
```
ocedure TForm3 N8Click(Sender: TObject); ein em25.Parent:=Form3.ScroffBox1; em25.show; d: ocedure TForm3 FormClose(Sender: TObject; var Action: CloseAction); gin eml.close: d. ocedure TForm3 N22Click(Sender: TObject); gin em34.Parent:=Form3.ScrollBox1; 1.t5.Close: 1.t5.SQL.Clear; 1.t5.SQL.Add("SELECT \* FROM zayavki where | ispoinit like ""+Form3.Labe12.Caption+"") AND (status е Зарегистрирована")); 1.t5.Open: em34. Show: em31.ToofButton10.Visible:=false: em31.ToofButton11.Visible:=false; em31.DBE dit6.Enabled:=false; em31.BitBtn1.Visible .= false; em31.BitBtn3.Visible := false; m31.BitBtn5.Visible := false; em31.DBLookupComboBox2.Enabled:=false; em31.DELookupComboBox1Enabled:=false; em31.DBEdit8.Enabled:=false; em31.DBMemo1.Enabled:=false: em31.cxGridDBTableView3Column2.Visible:=false; đ. ocedure TForm3 N10Click(Sender: TObjec 0; gin em36.Parent:=Form3.ScrollBox1; em36. WebBrowser1. Navigate(ExtractFilePath(Applicatio ExeName) + TIoMout htm'); em36.Show;  $d$ : ocedure TForm3 N9Click(Sender: TObject); gin em35.Parent:=Form3.ScroffBox1; cm35.Show; d: ocedure TForm3 N18Click(Sender: TObjec 0; gin em22.Parent:=Form3.ScrollBox1; m22.show; d; d: ocedure TForm4 N9C1ick(Sender: TObject); ein em35.Parent:=Form4.ScrollBox1; em35.Show; d:

procedure TForm3.N1Click(Sender: TObject); begin Form40.Parent:=Form3.Scrol1Box1; dm t19 Close: dm t19.SQL.Clear; dm.t19.SQL.Add('Select \* from sotrudniki where id so trud LIKE "%'+Labe12.Caption+'%"); dm.tl9.Open; Form40.show: end: end. unit Unit4; interface 11998 Windows, Messages, SysUtils, Variants, Classes, Graphics, Controls, Forms, Dialogs, Menus, Std Ctrls, ExtCtrls; type  $TFomA = class(TForm)$ ScroliBoxl: TScroliBox; Panell: TPanel; Label1: TLabel; Labe12: TLabe1; MainMenu1: TMainMenu; N3: TMenuItem; N9: TMenuItem; N10: TMenuItem: N5: TMenuItem: N6: TMenuItem: Labe13: TLabe1; N4: TMenuItem: procedure FormClose(Sender: TObject; var Action: TClose Action); procedure N9Click(Sender: TObject); procedure N10Click(Sender: TObject); procedure N6Click(Sender: TObject); procedure N4Click(Sender: TObject); private { Private declarations } public { Public declarations } end: var Form4: TForm4; implementation uses Unit21, Unit1, Unit30, Unit35, Unit36, Unit26, Unit40, Unit3, Unit31;  ${S}R^*$  dfm} procedure TForm4.FormClose(Sender: TObject; var Action: TCloseAction); begin Forml.close;